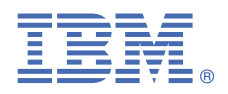

## **Quick Start Guide**

*This guide describes a quick and easy way to install the products in the solution.*

### **Solution overview**

Netcool Operations Insight helps unify, reduce, and prioritize your business service-impacting events by using real-time and historical analytics. The included products and fix packs are listed at [https://www.ibm.com/support/](https://www.ibm.com/support/knowledgecenter/SSTPTP_1.6.0/com.ibm.netcool_ops.doc/soc/external/ext-current_release.html) [knowledgecenter/SSTPTP\\_1.6.0/com.ibm.netcool\\_ops.doc/soc/external/ext-current\\_release.html.](https://www.ibm.com/support/knowledgecenter/SSTPTP_1.6.0/com.ibm.netcool_ops.doc/soc/external/ext-current_release.html)

The Quick Start Guide provides a simple multiserver installation that is useful for a proof of concept or test environment.

### **1 Step 1: Access the software and documentation**

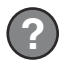

Follow the instructions in the IBM Knowledge Center to download the product: [Netcool Operations Insight](https://www.ibm.com/support/knowledgecenter/SSTPTP) [Knowledge Center.](https://www.ibm.com/support/knowledgecenter/SSTPTP)

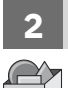

### **2 Step 2: Evaluate the hardware and system configuration**

Review the system requirements at<http://www-969.ibm.com/software/reports/compatibility/clarity/index.html>. A suitable operating system for a test environment is Red Hat Enterprise Linux V6 on 64-bit hardware, on which all the products and components are supported.

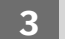

### **3 Step 3: Review the installation architecture**

For a simplified architecture diagram of the components of Netcool Operations Insight, installed on six hosts, see [http://ibm.biz/install\\_160.](http://ibm.biz/install_160)

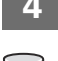

### **4 Step 4: Install a database or database client**

You need a database to store historical event data. This database is for use by the Netcool Operations Insight Event Analytics features. Network Manager IP Edition also requires a database for network topology data. IBM Db2<sup>®</sup> v11.1 Enterprise Server Edition is included in the solution. Install the database on server 2. See [http://ibm.biz/](http://ibm.biz/install_db2_111) [install\\_db2\\_111](http://ibm.biz/install_db2_111).

### **5 Step 5: Install the products on server 1 and Operations Analytics - Log Analysis on server 2.**

On server 1, use IBM Installation Manager to install and configure the following products:

- **a.** Install the Tivoli® Netcool/OMNIbus V8.1.0 server components, apply the latest supported fix pack, and update the ObjectServer schema. Install Netcool/Impact V7.1.0 and apply the latest fix pack. See [http://ibm.biz/](http://ibm.biz/install_omni_160) [install\\_omni\\_160](http://ibm.biz/install_omni_160).
- **b.** Configure the connection to the Db2. See [http://ibm.biz/config\\_db2\\_111](http://ibm.biz/config_db2_111).
- **c.** Install the Gateway for Message Bus V8.0 and the Gateway for JDBC. See [http://ibm.biz/gateway\\_160.](http://ibm.biz/gateway_160)
- **d.** Install Operations Analytics Log Analysis on server 2. See [http://ibm.biz/install\\_la](http://ibm.biz/install_la).

### **6 Step 6: Install the Dashboard Application Services Hub products on server 3.**

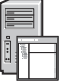

Use Installation Manager to install the underlying GUI framework and the features it provides, for example, Jazz® for Service Management and Reporting Services. Then, install the packages for the Tivoli Netcool/OMNIbus Web GUI V8.1.0 and the relevant Insight Pack and Event Analytics extensions. For Web GUI apply the latest fix pack. Configure the communication with Operations Analytics - Log Analysis in the server. init file. See [http://ibm.biz/](http://ibm.biz/install_webgui) [install\\_webgui](http://ibm.biz/install_webgui).

### **7 Step 7: Optional: Install Network Management for Operations Insight.**

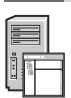

Install the Tivoli Netcool/OMNIbus V8.1.0 instances of the Probe for SNMP and the Syslog Probe. On server 4, install the Network Manager IP Edition V4.2.0 core components. Apply the latest supported fix pack. Create an NCIM database connecting to the Db2 database installed on server 2. Install the Network Manager IP Edition GUI components on server 3 and configure the Network Manager IP Edition GUI to display menu items that launch Operations Analytics - Log Analysis. On server 3, install Netcool Configuration Manager V6.4.2 and apply the latest fix pack. For more information, see [http://ibm.biz/install\\_nm.](http://ibm.biz/install_nm)

### **8 Step 8: Optional: Install Performance Management for Operations Insight**

Install Network Performance Insight V1.3.1 components on server 5. For more information, see [http://ibm.biz/](http://ibm.biz/install_npi) [install\\_npi](http://ibm.biz/install_npi).

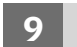

### **9 Step 9: Optional: Install Service Management for Operations Insight**

Install Agile Service Manager V1.1.6. Install UI components on server 3, and Core components and Observers on server 6. Integrate the Agile Service Manager Event Observer with the Tivoli Netcool/OMNIbus Gateway for Message Bus on server 1, and integrate the Agile Service Manager ITNM Observer with the Network Manager IP Edition ncp\_model Topology manager process on server 4. Install the Tivoli Netcool/OMNIbus Message Bus probe on server 1 and configure the probe so that it can receive Agile Service Manager status. For more information, see <https://www.ibm.com/support/knowledgecenter/SS9LQB>.

#### **10 Step 10: Install the Insight Packs into Operations Analytics - Log Analysis on server 2**

Install Tivoli Netcool/OMNIbus Insight Pack. See [http://ibm.biz/omni\\_ip.](http://ibm.biz/omni_ip) Install the Network Manager Insight Pack V1.3.0.0 and configure the connection to the NCIM database. See [http://ibm.biz/nmgr\\_ip.](http://ibm.biz/nmgr_ip)

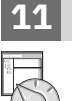

### **11 Step 11: Configure the integration**

- **a.** Configure the mapping between the Gateway for Message Bus and the Tivoli Netcool/OMNIbus Insight Pack. See <http://ibm.biz/gateway>.
- **b.** Optional: Configure the integration between Network Manager IP Edition and Netcool Configuration Manager. See [http://ibm.biz/config\\_nm\\_ncm](http://ibm.biz/config_nm_ncm).
- **c.** Optional: Configure SSO between servers if needed. See [http://ibm.biz/config\\_sso.](http://ibm.biz/config_sso)

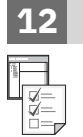

**?**

### **12 Step 12: Get started**

Start the products and log in. See [https://www.ibm.com/support/knowledgecenter/SSTPTP\\_1.6.0/](https://www.ibm.com/support/knowledgecenter/SSTPTP_1.6.0/com.ibm.netcool_ops.doc/soc/start/task/start_getting-started-onprem.html) [com.ibm.netcool\\_ops.doc/soc/start/task/start\\_getting-started-onprem.html.](https://www.ibm.com/support/knowledgecenter/SSTPTP_1.6.0/com.ibm.netcool_ops.doc/soc/start/task/start_getting-started-onprem.html)

### **More information**

For more information about using the solution, see the documentation at [Netcool Operations Insight Knowledge](https://www.ibm.com/support/knowledgecenter/SSTPTP) [Center](https://www.ibm.com/support/knowledgecenter/SSTPTP).

IBM<sup>®</sup> Netcool<sup>®</sup> Operations Insight<sup>®</sup> Version 1.6.0.2 Licensed Materials - Property of IBM. © Copyright IBM Corp. 2020. U.S. Government Users Restricted Rights - Use, duplication or disclosure restricted by GSA ADP Schedule Contract with IBM Corp.

IBM, the IBM logo, and ibm.com® are trademarks or registered trademarks of International Business Machines Corp., registered in many jurisdictions worldwide. Other product and service names might be trademarks of IBM or other companies. A current list of IBM trademarks is available at [www.ibm.com/legal/copytrade.shtml](http://www.ibm.com/legal/copytrade.shtml).

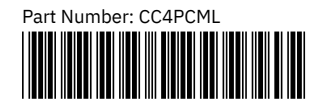

# Netcool Operations Insight - lokální <br>**Verze 1.6.0.2**

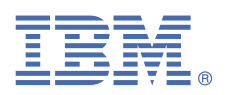

# **Stručná úvodní příručka**

*Tato příručka popisuje rychlý a snadný způsob instalace produktů do daného řešení.*

### **Přehled řešení**

Produkt Netcool Operations Insight pomáhá sjednotit, zmenšit a stanovit prioritu událostí majících vliv na služby businessu prostřednictvím historických analýz a analýz v reálném čase. Zahrnuté produkty a opravné sady jsou uvedené na adrese [https://www.ibm.com/support/knowledgecenter/SSTPTP\\_1.6.0/com.ibm.netcool\\_ops.doc/soc/external/ext](https://www.ibm.com/support/knowledgecenter/SSTPTP_1.6.0/com.ibm.netcool_ops.doc/soc/external/ext-current_release.html)[current\\_release.html.](https://www.ibm.com/support/knowledgecenter/SSTPTP_1.6.0/com.ibm.netcool_ops.doc/soc/external/ext-current_release.html)

Stručná úvodní příručka poskytuje jednoduchou instalaci na více serverů, která je vhodná pro vyzkoušení konceptu nebo testovací prostředí.

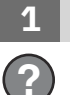

### **1 Krok 1: Přístup k softwaru a dokumentaci**

Postupujte podle pokynů uvedených v centru znalostí ke stažení produktu: [Centrum znalostí Netcool Operations](https://www.ibm.com/support/knowledgecenter/SSTPTP) [Insight.](https://www.ibm.com/support/knowledgecenter/SSTPTP)

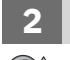

### **2 Krok 2: Vyhodnocení hardwarové a systémové konfigurace**

Přezkoumejte systémové požadavky na adrese [http://www-969.ibm.com/software/reports/compatibility/clarity/](http://www-969.ibm.com/software/reports/compatibility/clarity/index.html) [index.html](http://www-969.ibm.com/software/reports/compatibility/clarity/index.html). Vyhovujícím operačním systémem pro testovací prostředí je Red Hat Enterprise Linux V6 na 64bitovém hardwaru, na kterém jsou podporovány všechny produkty a komponenty.

### **3 Krok 3: Přezkoumání architektury instalace**

Diagram zjednodušené architektury komponent produktu Netcool Operations Insight instalovaných na 6 hostitelích naleznete na webu [http://ibm.biz/install\\_160.](http://ibm.biz/install_160)

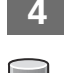

### **4 Krok 4: Instalace databáze nebo databázového klienta**

K ukládání historických dat událostí je zapotřebí databáze. Bude využívána funkcemi produktu Netcool Operations Insight Event Analytics. Produkt Network Manager IP Edition vyžaduje rovněž databázi pro data topologie sítě. Součástí tohoto řešení je databáze IBM Db2 v11.1 Enterprise Server Edition. Nainstalujte databázi na server 2. Viz [http://ibm.biz/install\\_db2\\_111](http://ibm.biz/install_db2_111).

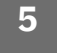

### **5 Krok 5: Instalace produktů na server 1 a komponenty Operations Analytics - Log Analysis na server 2**

Na serveru 1 použijte produkt IBM Installation Manager k instalaci a konfiguraci těchto produktů:

**a.** Nainstalujte serverové komponenty Tivoli Netcool/OMNIbus V8.1.0, použijte nejnovější podporovanou opravnou sadu a aktualizujte schéma objektového serveru. Nainstalujte produkt Netcool/Impact V7.1.0 a použijte nejnovější opravnou sadu. Viz téma [http://ibm.biz/install\\_omni\\_160](http://ibm.biz/install_omni_160).

- **b.** Nakonfigurujte připojení k databázi Db2. Viz téma [http://ibm.biz/config\\_db2\\_111.](http://ibm.biz/config_db2_111)
- **c.** Nainstalujte produkt Gateway for Message Bus V8.0 a Gateway for JDBC . Viz téma [http://ibm.biz/gateway\\_160](http://ibm.biz/gateway_160).
- **d.** Nainstalujte produkt Operations Analytics Log Analysis na server 2. Viz [http://ibm.biz/install\\_la](http://ibm.biz/install_la).

### **6 Krok 6: Instalace produktů Dashboard Application Services Hub na server 3**

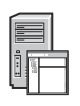

Produkt Installation Manager použijte k instalaci rámce základního grafického uživatelského rozhraní a funkcí, které poskytuje, například Jazz for Service Management a Reporting Services. Pak nainstalujte balíky produktu Tivoli Netcool/OMNIbus Webové grafické rozhraní V8.1.0 a příslušná rozšíření Insight Pack a Event Analytics. Webové grafické rozhraní vyžaduje nejnovější opravnou sadu. Nakonfigurujte komunikaci s komponentou Operations Analytics - Log Analysis v souboru server.init. Viz téma [http://ibm.biz/install\\_webgui](http://ibm.biz/install_webgui).

### **7 Krok 7: Volitelné: Instalace produktu Network Management for Operations Insight**

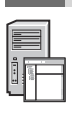

Nainstalujte instance Probe for SNMP a Syslog Probe produktu Tivoli Netcool/OMNIbus V8.1.0. Na server 4 nainstalujte hlavní komponenty produktu Network Manager IP Edition V4.2.0. Použijte nejnovější podporovanou opravnou sadu. Vytvořte databázi NCIM připojující se k databázi Db2 instalované na serveru 2. Nainstalujte komponenty grafického rozhraní produktu Network Manager IP Edition na server 3 a nakonfigurujte grafické rozhraní produktu Network Manager IP Edition, aby zobrazovalo položky nabídky, které spouštějí komponentu Operations Analytics - Log Analysis . Na server 3 nainstalujte produkt Netcool Configuration Manager V6.4.2 a použijte nejnovější opravnou sadu. Další informace naleznete v tématu [http://ibm.biz/install\\_nm.](http://ibm.biz/install_nm)

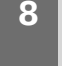

### **8 Krok 8: Volitelné: Instalace produktu Performance Management for Operations Insight**

Nainstalujte komponenty produktu Network Performance Insight V1.3.1 na server 5. Další informace uvádí téma [http://ibm.biz/install\\_npi.](http://ibm.biz/install_npi)

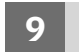

### **9 Krok 9: Volitelné: Instalace produktu Service Management for Operations Insight**

Nainstalujte produkt Agile Service Manager V1.1.6. Nainstalujte komponenty uživatelského rozhraní na server 3, a hlavní komponenty a pozorovatele na server 6. Integrujte pozorovatel událostí produktu Agile Service Manager s produktem Tivoli Netcool/OMNIbus Gateway for Message Bus na server 1 a integrujte pozorovatele ITNM produktu Agile Service Manager s procesem správce topologie ncp\_model produktu Network Manager IP Edition na server 4. Nainstalujte zkoušku Message Bus produktu Tivoli Netcool/OMNIbus na server 1 a nakonfigurujte zkoušku, aby mohla přijímat stav produktu Agile Service Manager. Další informace naleznete v tématu [https://www.ibm.com/](https://www.ibm.com/support/knowledgecenter/SS9LQB) [support/knowledgecenter/SS9LQB.](https://www.ibm.com/support/knowledgecenter/SS9LQB)

### **10 Krok 10: Instalace Insight Packs do komponenty Operations Analytics - Log Analysis na serveru 2**

Nainstalujte komponentu Tivoli Netcool/OMNIbus Insight Pack. Viz téma [http://ibm.biz/omni\\_ip.](http://ibm.biz/omni_ip) Nainstalujte produkt Network Manager Insight Pack V1.3.0.0 a nakonfigurujte připojení k databázi NCIM. Viz téma [http://](http://ibm.biz/nmgr_ip) [ibm.biz/nmgr\\_ip](http://ibm.biz/nmgr_ip).

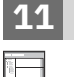

### **11 Krok 11: Konfigurace integrace**

- **a.** Nakonfigurujte mapování mezi produktem Gateway for Message Bus a Tivoli Netcool/OMNIbus Insight Pack. Viz téma [http://ibm.biz/gateway.](http://ibm.biz/gateway)
- **b.** Volitelné: Nakonfigurujte integraci mezi produktem Network Manager IP Edition a Netcool Configuration Manager. Viz téma [http://ibm.biz/config\\_nm\\_ncm](http://ibm.biz/config_nm_ncm).
- **c.** Volitelné: Nakonfigurujte jednotné přihlášení mezi servery, je-li třeba. Viz téma [http://ibm.biz/config\\_sso](http://ibm.biz/config_sso).

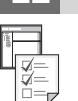

### **12 Krok 12: Začínáme**

Spusťte produkty a přihlaste se. Viz téma [https://www.ibm.com/support/knowledgecenter/SSTPTP\\_1.6.0/](https://www.ibm.com/support/knowledgecenter/SSTPTP_1.6.0/com.ibm.netcool_ops.doc/soc/start/task/start_getting-started-onprem.html) [com.ibm.netcool\\_ops.doc/soc/start/task/start\\_getting-started-onprem.html.](https://www.ibm.com/support/knowledgecenter/SSTPTP_1.6.0/com.ibm.netcool_ops.doc/soc/start/task/start_getting-started-onprem.html)

### **Další informace**

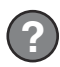

V Centru znalostí naleznete v dokumentaci další informace o používání tohoto řešení: [Centrum znalostí Netcool](https://www.ibm.com/support/knowledgecenter/SSTPTP) [Operations Insight.](https://www.ibm.com/support/knowledgecenter/SSTPTP)

Licencované materiály IBM® Netcool Operations Insight verze 1.6.0.2 - vlastnictví IBM. © Copyright IBM Corp. 2020. U.S. Government Users Restricted Rights - Use, duplication or disclosure restricted by GSA ADP Schedule Contract with IBM Corp.

IBM, logo IBM a ibm.com jsou ochranné známky nebo registrované ochranné známky společnosti International Business Machines Corp., registrované v mnoha jurisdikcích po celém světě. Ostatní názvy produktů a služeb mohou být ochrannými známkami společnosti IBM nebo jiných společností. Aktuální seznam ochranných známek společnosti IBM je k dispozici na webu [www.ibm.com/legal/copytrade.shtml.](http://www.ibm.com/legal/copytrade.shtml)

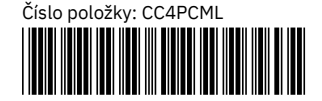

# Netcool Operations Insight - Lokale Installation **Version 1.6.0.2** IBM®

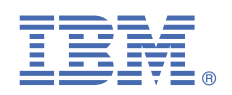

### **Leitfaden für den Schnelleinstieg**

*In diesem Leitfaden wird eine schnelle und einfache Methode zum Installieren der Produkte in der Lösung beschrieben.*

### **Übersicht über die Lösung**

Netcool Operations Insight bietet Unterstützung beim Vereinheitlichen, Reduzieren und Priorisieren der Ereignisse, die sich auf Geschäftsservices auswirken. Dazu werden echtzeitorientierte Analyse sowie Protokollanalyse genutzt. Die enthaltenen Produkte und die neuesten Fixpacks sind unter [https://www.ibm.com/support/knowledgecenter/](https://www.ibm.com/support/knowledgecenter/SSTPTP_1.6.0/com.ibm.netcool_ops.doc/soc/external/ext-current_release.html) [SSTPTP\\_1.6.0/com.ibm.netcool\\_ops.doc/soc/external/ext-current\\_release.html](https://www.ibm.com/support/knowledgecenter/SSTPTP_1.6.0/com.ibm.netcool_ops.doc/soc/external/ext-current_release.html) aufgeführt.

Der Leitfaden für den Schnelleinstieg bietet eine einfache Installation mit mehreren Servern, die für eine Prüfung der Erfolgschancen oder eine Testumgebung nützlich ist.

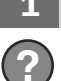

### **1 Schritt 1: Greifen Sie auf die Software und die Dokumentation zu.**

Befolgen Sie die Anweisungen im IBM Knowledge Center, um das Produkt herunterzuladen: [Knowledge Center von](https://www.ibm.com/support/knowledgecenter/SSTPTP) [Netcool Operations Insight](https://www.ibm.com/support/knowledgecenter/SSTPTP).

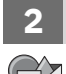

### **2 Schritt 2: Werten Sie die Hardware- und die Systemkonfiguration aus.**

Lesen Sie die Systemvoraussetzungen unter der Adresse [http://www-969.ibm.com/software/reports/compatibility/](http://www-969.ibm.com/software/reports/compatibility/clarity/index.html) [clarity/index.html.](http://www-969.ibm.com/software/reports/compatibility/clarity/index.html) Ein geeignetes Betriebssystem für eine Testumgebung ist Red Hat Enterprise Linux Version 6 auf 64-Bit-Hardware (unterstützt alle Produkte und Komponenten).

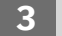

### **3 Schritt 3: Prüfen Sie die Installationsarchitektur.**

Ein Diagramm einer vereinfachten Architektur der Komponenten von Netcool Operations Insight mit einer Installation auf sechs Hosts finden Sie unter [http://ibm.biz/install\\_160](http://ibm.biz/install_160).

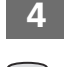

### **4 Schritt 4: Installieren Sie eine Datenbank oder einen Datenbankclient.**

Sie benötigen eine Datenbank, um Protokollereignisdaten zu speichern. Diese Datenbank wird von den Netcool Operations Insight-Funktionen in Event Analytics verwendet. Für Network Manager IP Edition ist außerdem eine Datenbank für die Netztopologiedaten erforderlich. IBM Db2 Version 11.1 Enterprise Server Edition ist in der Lösung enthalten. Installieren Sie die Datenbank auf Server 2. Weitere Informationen finden Sie unter [http://](http://ibm.biz/install_db2_111) [ibm.biz/install\\_db2\\_111.](http://ibm.biz/install_db2_111)

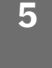

### **5 Schritt 5: Installieren Sie die Produkte auf Server 1 und Operations Analytics - Log Analysis auf Server 2.**

Verwenden Sie auf Server 1 IBM Installation Manager, um die folgenden Produkte zu installieren und zu konfigurieren:

- **a.** Installieren Sie die Serverkomponenten von Tivoli Netcool/OMNIbus Version 8.1.0, wenden Sie das neueste unterstützte Fixpack an und aktualisieren Sie das ObjectServer-Schema. Installieren Sie Netcool/Impact Version 7.1.0 und wenden Sie das aktuelle Fixpack an. Weitere Informationen finden Sie unter [http://ibm.biz/](http://ibm.biz/install_omni_160) [install\\_omni\\_160](http://ibm.biz/install_omni_160).
- **b.** Konfigurieren Sie die Verbindung zu Db2. Weitere Informationen finden Sie unter [http://ibm.biz/](http://ibm.biz/config_db2_111) [config\\_db2\\_111](http://ibm.biz/config_db2_111).
- **c.** Installieren Sie Gateway for Message Bus Version 8.0 und Gateway for JDBC. Weitere Informationen finden Sie unter [http://ibm.biz/gateway\\_160](http://ibm.biz/gateway_160).
- **d.** Installieren Sie Operations Analytics Log Analysis auf Server 2. Weitere Informationen finden Sie unter [http://](http://ibm.biz/install_la) [ibm.biz/install\\_la](http://ibm.biz/install_la).

### **6 Schritt 6: Installieren Sie die Dashboard Application Services Hub-Produkte auf Server 3.**

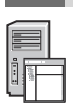

Installieren Sie das zugrunde liegende GUI-Framework und die damit bereitgestellten Komponenten, wie Jazz for Service Management und Reporting Services mit Installation Manager. Installieren Sie anschließend die Pakete für Tivoli Netcool/OMNIbus Web GUI Version 8.1.0 und die benötigten Erweiterungen für Insight Pack und Event Analytics. Wenden Sie für Web GUI das neueste Fixpack an. Konfigurieren Sie die Kommunikation mit Operations Analytics - Log Analysis in der Datei server.init. Weitere Informationen finden Sie unter [http://ibm.biz/](http://ibm.biz/install_webgui) [install\\_webgui](http://ibm.biz/install_webgui).

### **7 Schritt 7: Optional: Installieren Sie Network Management for Operations Insight.**

Installieren Sie die Instanzen von Tivoli Netcool/OMNIbus Version 8.1.0 für Probe for SNMP und Syslog Probe. Installieren Sie auf Server 4 die Kernkomponenten von Network Manager IP Edition Version 4.2.0. Wenden Sie das neueste unterstützte Fixpack an. Erstellen Sie eine NCIM-Datenbank, die eine Verbindung zur auf Server 2 installierten Db2-Datenbank herstellt. Installieren Sie die Network Manager IP Edition-GUI-Komponenten auf Server 3 und konfigurieren Sie die Network Manager IP Edition-GUI so, dass die Menüelemente angezeigt werden, mit denen Operations Analytics - Log Analysis gestartet wird. Installieren Sie auf Server 3 Netcool Configuration Manager Version 6.4.2 und wenden Sie das aktuelle Fixpack an. Weitere Informationen finden Sie unter [http://](http://ibm.biz/install_nm) [ibm.biz/install\\_nm](http://ibm.biz/install_nm).

### **8 Schritt 8: Optional: Installieren Sie Performance Management for Operations Insight.**

Installieren Sie die Komponenten von Network Performance Insight Version 1.3.1 auf Server 5. Weitere Informationen finden Sie unter [http://ibm.biz/install\\_npi](http://ibm.biz/install_npi).

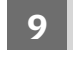

### **9 Schritt 9: Optional: Installieren Sie Service Management for Operations Insight.**

Installieren Sie Agile Service Manager Version 1.1.6. Installieren Sie die Benutzerschnittstellenkomponenten auf Server 3, Kernkomponenten und Observer auf Server 6. Integrieren Sie Agile Service Manager Event Observer in Tivoli Netcool/OMNIbus Gateway for Message Bus auf Server 1 und integrieren Sie Agile Service Manager ITNM Observer in den Network Manager IP Edition-Topologiemanagerprozess 'ncp\_model' auf Server 4. Installieren Sie den Testmonitor für Tivoli Netcool/OMNIbus Message Bus auf Server 1 und konfigurieren Sie ihn so, dass er Statusmeldungen zu Agile Service Manager empfangen kann. Weitere Informationen finden Sie unter [https://](https://www.ibm.com/support/knowledgecenter/SS9LQB) [www.ibm.com/support/knowledgecenter/SS9LQB.](https://www.ibm.com/support/knowledgecenter/SS9LQB)

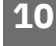

### **10 Schritt 10: Installieren Sie die Insight Packs in Operations Analytics - Log Analysis auf Server 2.**

Installieren Sie Tivoli Netcool/OMNIbus Insight Pack. Weitere Informationen finden Sie unter [http://ibm.biz/](http://ibm.biz/omni_ip) omni ip. Installieren Sie Network Manager Insight Pack Version 1.3.0.0 und konfigurieren Sie die Verbindung zur NCIM-Datenbank. Weitere Informationen finden Sie unter [http://ibm.biz/nmgr\\_ip](http://ibm.biz/nmgr_ip).

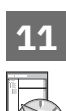

### **11 Schritt 11: Konfigurieren Sie die Integration.**

- **a.** Konfigurieren Sie die Zuordnung zwischen Gateway for Message Bus und Tivoli Netcool/OMNIbus Insight Pack. Weitere Informationen finden Sie unter<http://ibm.biz/gateway>.
- **b.** Optional: Konfigurieren Sie die Integration zwischen Network Manager IP Edition und Netcool Configuration Manager. Weitere Informationen finden Sie unter [http://ibm.biz/config\\_nm\\_ncm.](http://ibm.biz/config_nm_ncm)
- **c.** Optional: Konfigurieren Sie bei Bedarf SSO zwischen Servern. Weitere Informationen finden Sie unter [http://](http://ibm.biz/config_sso) [ibm.biz/config\\_sso.](http://ibm.biz/config_sso)

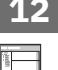

### **12 Schritt 12: Führen Sie die ersten Schritte aus.**

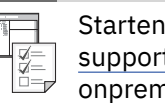

Starten Sie die Produkte und melden Sie sich an. Weitere Informationen finden Sie unter [https://www.ibm.com/](https://www.ibm.com/support/knowledgecenter/SSTPTP_1.6.0/com.ibm.netcool_ops.doc/soc/start/task/start_getting-started-onprem.html) [support/knowledgecenter/SSTPTP\\_1.6.0/com.ibm.netcool\\_ops.doc/soc/start/task/start\\_getting-started](https://www.ibm.com/support/knowledgecenter/SSTPTP_1.6.0/com.ibm.netcool_ops.doc/soc/start/task/start_getting-started-onprem.html)[onprem.html.](https://www.ibm.com/support/knowledgecenter/SSTPTP_1.6.0/com.ibm.netcool_ops.doc/soc/start/task/start_getting-started-onprem.html)

### **Weitere Informationen**

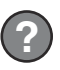

Weitere Informationen zur Verwendung der Lösung finden Sie in der Dokumentation unter der Adresse [Knowledge](https://www.ibm.com/support/knowledgecenter/SSTPTP) [Center von Netcool Operations Insight](https://www.ibm.com/support/knowledgecenter/SSTPTP).

IBM® Netcool Operations Insight Version 1.6.0.2 Licensed Materials - Property of IBM. © Copyright IBM Corp. 2020.

IBM, das IBM Logo und ibm.com sind Marken oder eingetragene Marken der IBM Corporation in den USA und/oder anderen Ländern. Weitere Produkt- und Servicenamen können Marken von IBM oder anderen Unternehmen sein. Eine aktuelle Liste der IBM Marken finden Sie unter [www.ibm.com/legal/copytrade.shtml](http://www.ibm.com/legal/copytrade.shtml).

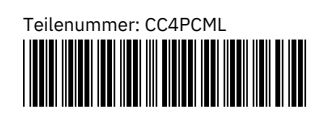

# Netcool Operations Insight en las instalaciones <br>**Versión 1.6.0.2**

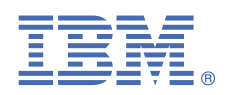

### **Guía de inicio rápido**

*En esta guía se describe una forma rápida y sencilla de instalar los productos de la solución.*

### **Visión general de la solución**

Netcool Operations Insight le ayuda a unificar, disminuir y priorizar los sucesos que merman la capacidad de servicio de su negocio, utilizando para ello datos analíticos históricos y en tiempo real. Los productos incluidos y los fixpacks se listan en [https://www.ibm.com/support/knowledgecenter/SSTPTP\\_1.6.0/com.ibm.netcool\\_ops.doc/soc/external/ext](https://www.ibm.com/support/knowledgecenter/SSTPTP_1.6.0/com.ibm.netcool_ops.doc/soc/external/ext-current_release.html)[current\\_release.html.](https://www.ibm.com/support/knowledgecenter/SSTPTP_1.6.0/com.ibm.netcool_ops.doc/soc/external/ext-current_release.html)

La Guía de inicio rápido ilustra la sencilla instalación de varios servidores, útil para una prueba de concepto o entorno de prueba.

### **1 Paso 1: Acceder al software y la documentación**

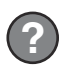

Siga las instrucciones de IBM Knowledge Center para descargar el producto: [Netcool Operations Insight](https://www.ibm.com/support/knowledgecenter/SSTPTP) [Knowledge Center.](https://www.ibm.com/support/knowledgecenter/SSTPTP)

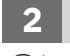

### **2 Paso 2: Evaluar la configuración del hardware y del sistema**

Revise los requisitos del sistema en<http://www-969.ibm.com/software/reports/compatibility/clarity/index.html>. Un sistema operativo adecuado para un entorno de prueba es Red Hat Enterprise Linux V6 sobre hardware de 64 bits, en el que todos los productos y componentes están soportados.

### **3 Paso 3: Revisar la arquitectura de la instalación**

Para ver un diagrama de arquitectura simplificado de los componentes de Netcool Operations Insight, instalados en seis hosts, consulte [http://ibm.biz/install\\_160.](http://ibm.biz/install_160)

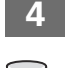

### **4 Paso 4: Instalar una base de datos o un cliente de base de datos**

Necesita tener una base de datos para almacenar los datos de sucesos históricos. Esta base de datos se utiliza en las características de Netcool Operations Insight Event Analytics. Network Manager IP Edition también requiere una base de datos para los datos de topología de red. IBM Db2 v11.1 Enterprise Server Edition está incluido en la solución. Instale la base de datos en el servidor 2. Consulte [http://ibm.biz/install\\_db2\\_111.](http://ibm.biz/install_db2_111)

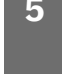

### **5 Paso 5: Instalar los productos en el servidor 1 y Operations Analytics - Análisis de registro en el 2.**

En el servidor 1, utilice IBM Installation Manager para instalar y configurar los productos siguientes:

- **a.** Instale los componentes de serv. de Tivoli Netcool/OMNIbus V8.1.0, aplique el último fixpack soportado y actualice el esquema de ObjectServer. Instale Netcool/Impact V7.1.0 y aplique el fixpack más reciente. Consulte [http://ibm.biz/install\\_omni\\_160.](http://ibm.biz/install_omni_160)
- **b.** Configure la conexión con Db2. Consulte [http://ibm.biz/config\\_db2\\_111.](http://ibm.biz/config_db2_111)
- **c.** Instale la Pasarela de bus de mensajes V8.0 y Gateway for JDBC. Consulte [http://ibm.biz/gateway\\_160.](http://ibm.biz/gateway_160)
- **d.** Instale Operations Analytics Análisis de registro en el servidor 2. Consulte [http://ibm.biz/install\\_la.](http://ibm.biz/install_la)

### **6 Paso 6: Instalar los productos de Dashboard Application Services Hub en el servidor 3.**

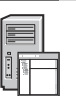

Utilice Installation Manager para instalar la infraestructura de la interfaz gráfica de usuario subyacente y las funciones que proporciona; por ejemplo, Jazz for Service Management y Servicios de elaboración de informes. A continuación, instale los paquetes para Tivoli Netcool/OMNIbus Web GUI V8.1.0 y las extensiones pertinentes de Insight Pack y Event Analytics. Para Web GUI aplique el fixpack más reciente. Configure la comunicación con Operations Analytics - Análisis de registro en el archivo server.init. Consulte [http://ibm.biz/install\\_webgui.](http://ibm.biz/install_webgui)

### **7 Paso 7: Opcional: instalar Network Management for Operations Insight.**

Instale las instancias de Tivoli Netcool/OMNIbus V8.1.0 de Probe for SNMP y Syslog Probe. En el servidor 4, instale los componentes principales de Network Manager IP Edition V4.2.0. Aplique el último soporte admitido. Cree una base de datos NCIM que se conecte a la base de datos Db2 instalada en el servidor 2. Instale los componentes de la GUI de Network Manager IP Edition en el servidor 3 y configure la GUI de Network Manager IP Edition para visualizar los elementos del menú que inician Operations Analytics - Análisis de registro. En el servidor 3, instale Netcool Configuration Manager V6.4.2 y aplique el fixpack más reciente. Para obtener más información, consulte [http://ibm.biz/install\\_nm](http://ibm.biz/install_nm).

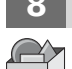

### **8 Paso 8: Opcional: instalar Performance Management for Operations Insight**

Instale los componentes de Network Performance Insight V1.3.1 en el servidor 5. Para más información,consulte [http://ibm.biz/install\\_npi.](http://ibm.biz/install_npi)

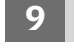

### **9 Paso 9: Opcional: instalar Service Management for Operations Insight**

Instale Agile Service Manager V1.1.6. Instale los componentes de la UI en el servidor 3 y los componentes principales y Observers en el 6. Integre Agile Service Manager Event Observer con Tivoli Netcool/OMNIbus Pasarela de bus de mensajes en el servidor 1 y Agile Service Manager ITNM Observer con el proceso del gestor de topología ncp\_model de Network Manager IP Edition en el 4. Instale el analizador de bus de mensajes de Tivoli Netcool/OMNIbus en el servidor 1 y configure el analizador para poder recibir el estado de Agile Service Manager. Consulte [https://www.ibm.com/support/knowledgecenter/SS9LQB.](https://www.ibm.com/support/knowledgecenter/SS9LQB)

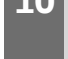

### **10 Paso 10: Instalar los Insight Packs en Operations Analytics - Análisis de registro en el servidor 2**

Instale Tivoli Netcool/OMNIbus Insight Pack. Consulte [http://ibm.biz/omni\\_ip.](http://ibm.biz/omni_ip)Instale Network Manager Insight Pack V1.3.0.0 y configure la conexión con la base de datos NCIM. Consulte [http://ibm.biz/nmgr\\_ip.](http://ibm.biz/nmgr_ip)

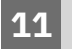

### **11 Paso 11: Configurar la integración**

- **a.** Configure la correlación entre Pasarela de bus de mensajes y Tivoli Netcool/OMNIbus Insight Pack. Consulte <http://ibm.biz/gateway>.
- **b.** Opcional: Configure la integración entre Network Manager IP Edition y Netcool Configuration Manager. Consulte [http://ibm.biz/config\\_nm\\_ncm](http://ibm.biz/config_nm_ncm).
- **c.** Opcional: Configure el inicio de sesión único entre servidores en caso necesario. Consulte [http://ibm.biz/](http://ibm.biz/config_sso) [config\\_sso](http://ibm.biz/config_sso).

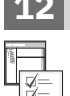

**?**

### **12 Paso 12: Ya puede empezar**

Inicie el producto e inicie la sesión. Consulte [https://www.ibm.com/support/knowledgecenter/SSTPTP\\_1.6.0/](https://www.ibm.com/support/knowledgecenter/SSTPTP_1.6.0/com.ibm.netcool_ops.doc/soc/start/task/start_getting-started-onprem.html) [com.ibm.netcool\\_ops.doc/soc/start/task/start\\_getting-started-onprem.html.](https://www.ibm.com/support/knowledgecenter/SSTPTP_1.6.0/com.ibm.netcool_ops.doc/soc/start/task/start_getting-started-onprem.html)

### **Información adicional**

Consulte la documentación en [Netcool Operations Insight Knowledge Center](https://www.ibm.com/support/knowledgecenter/SSTPTP).

IBM® Netcool Operations Insight Versión 1.6.0.2 Material bajo licencia - Propiedad de IBM. © Copyright IBM Corp. 2020. Derechos restringidos para los usuarios del Gobierno de EE.UU. - El uso, duplicación o divulgación están restringidos por el GSA ADP Schedule Contract con IBM Corp.

IBM, el logotipo de IBM e ibm.com son marcas registradas de International Business Machines Corp., registradas en muchas jurisdicciones del mundo. Otros productos y nombres de servicios pueden ser marcas registradas de IBM o de otras empresas. Hay una lista actualizada de marcas registradas de IBM disponible en [www.ibm.com/legal/](http://www.ibm.com/legal/copytrade.shtml) [copytrade.shtml](http://www.ibm.com/legal/copytrade.shtml).

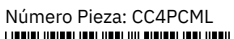

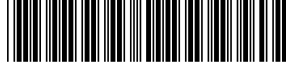

# Netcool Operations Insight sur site **Version 1.6.0.2** IBM®

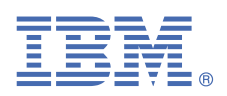

### **Guide de démarrage rapide**

*Ce guide explique comment installer rapidement et facilement les produits de la solution.*

### **Présentation de la solution**

Netcool Operations Insight vous aide à unifier, réduire et définir les priorités des événements d'impact de votre service métier en utilisant des analyses d'historiques et en temps réel. Les produits inclus et les groupes de correctifs sont listés à l'adresse [https://www.ibm.com/support/knowledgecenter/SSTPTP\\_1.6.0/com.ibm.netcool\\_ops.doc/soc/external/ext](https://www.ibm.com/support/knowledgecenter/SSTPTP_1.6.0/com.ibm.netcool_ops.doc/soc/external/ext-current_release.html)[current\\_release.html.](https://www.ibm.com/support/knowledgecenter/SSTPTP_1.6.0/com.ibm.netcool_ops.doc/soc/external/ext-current_release.html)

Le guide de démarrage rapide fournit une installation multiserveur simple utile pour une preuve de concept ou un environnement de test.

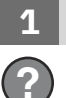

### **1 Étape 1 : Accédez au logiciel et à la documentation**

Suivez les instructions disponibles dans IBM Knowledge Center pour télécharger le produit : [Netcool Operations](https://www.ibm.com/support/knowledgecenter/SSTPTP) [Insight Knowledge Center.](https://www.ibm.com/support/knowledgecenter/SSTPTP)

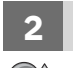

### **2 Étape 2 : Evaluez la configuration matérielle et logicielle**

Passez en revue la configuration système requise à l'adresse [http://www-969.ibm.com/software/reports/](http://www-969.ibm.com/software/reports/compatibility/clarity/index.html) [compatibility/clarity/index.html](http://www-969.ibm.com/software/reports/compatibility/clarity/index.html). Un système d'exploitation approprié pour un environnement de test est Red Hat Enterprise Linux V6 sur un matériel 64 bits, sur lequel tous les produits et composants sont pris en charge.

### **3 Étape 3 : Passez en revue l'architecture de l'installation**

Pour afficher un schéma d'architecture simplifiée des composants de Netcool Operations Insight installés sur six hôtes, voir [http://ibm.biz/install\\_160.](http://ibm.biz/install_160)

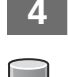

### **4 Étape 4 : Installez une base de données ou un client de base de données**

Vous devez disposer d'une base de données pour stocker les données d'événement historiques. Celle-ci est destinée à être utilisée par les fonctions Netcool Operations Insight Event Analytics. Network Manager IP Edition nécessite également une base de données pour les données de topologie en réseau. IBM Db2 v11.1 Enterprise Server Edition est inclus dans la solution. Installez la base de données sur le serveur 2. Voir [http://ibm.biz/](http://ibm.biz/install_db2_111) [install\\_db2\\_111](http://ibm.biz/install_db2_111).

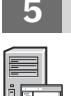

### **5 Étape 5 : Install. les produits sur srv1 et Operations Analytics - Log Analysis sur srv2**

Sur le serveur 1, utilisez IBM Installation Manager pour installer et configurer les produits suivants :

- **a.** Installez les composants serveur de Tivoli Netcool/OMNIbus V8.1.0, appliquez le groupe de correctifs pris en charge le plus récent et mettez à jour le schéma ObjectServer. Installez Netcool/Impact version 7.1.0 et appliquez le groupe de correctifs le plus récent. Voir [http://ibm.biz/install\\_omni\\_160.](http://ibm.biz/install_omni_160)
- **b.** Configurez la connexion à Db2. Voir [http://ibm.biz/config\\_db2\\_111.](http://ibm.biz/config_db2_111)
- **c.** Installez Gateway for Message Bus V8.0 et Passerelle pour JDBC . Voir [http://ibm.biz/gateway\\_160.](http://ibm.biz/gateway_160)
- **d.** Installez Operations Analytics Log Analysis sur le serveur 2. Voir [http://ibm.biz/install\\_la](http://ibm.biz/install_la).

### **6 Étape 6 : Installez les produits Dashboard Application Services Hub sur le serveur 3.**

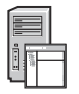

Utilisez Installation Manager pour installer l'infrastructure d'interface graphique sous-jacente et les fonctions qu'elle fournit, par exemple, Jazz for Service Management et Reporting Services. Installez les packages pour l'interface graphique Web Tivoli Netcool/OMNIbus version 8.1.0 et les extensions Insight Pack and Event Analytics appropriées. Pour l'interface graphique Web, appliquez le groupe de correctifs le plus récent. Configurez la communication avec Operations Analytics - Log Analysis dans le fichier server.init. Voir [http://ibm.biz/](http://ibm.biz/install_webgui) [install\\_webgui](http://ibm.biz/install_webgui).

### **7 Étape 7 : Facultatif : Installez Network Management for Operations Insight.**

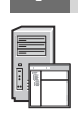

Installez les instances de Tivoli Netcool/OMNIbus V8.1.0 de la sonde pour SNMP et de la sonde Syslog. Sur le serveur 4, installez les composants de base de Network Manager IP Edition V4.2.0. Appliquez le dernier groupe de correctifs pris en charge. Créez une base de données NCIM qui se connecte à la base de données Db2 installée sur le serveur 2. Installez les composants de l'interface graphique de Network Manager IP Edition sur le serveur 3 et configurez l'interface graphique de Network Manager IP Edition pour qu'elle affiche les éléments de menu permettant de lancer Operations Analytics - Log Analysis. Sur le serveur 3, installez Netcool Configuration Manager V6.4.2 et appliquez le dernier groupe de correctifs. Pour plus d'informations, voir [http://ibm.biz/install\\_nm.](http://ibm.biz/install_nm)

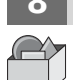

### **8 Étape 8 : Facultatif : Installez Performance Management for Operations Insight**

Installez les composants de Network Performance Insight V1.3.1 sur le serveur 5. Pour plus d'informations, voir [http://ibm.biz/install\\_npi.](http://ibm.biz/install_npi)

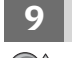

### **9 Étape 9 : Facultatif : Installez Service Management for Operations Insight**

Installez Agile Service Manager V1.1.6. Installez les composants d'interface utilisateur sur le serveur 3 et les composants principaux et observateurs sur le serveur 6. Intégrez Agile Service Manager Event Observer à Tivoli Netcool/OMNIbus Gateway for Message Bus sur le serveur 1, et Agile Service Manager ITNM Observer au processus du gestionnaire de topologie ncp\_model de Network Manager IP Edition sur le serveur 4. Installez la sonde du bus de messages Tivoli Netcool/OMNIbus sur le serveur 1 et configurez-la de sorte qu'elle puisse recevoir l'état d'Agile Service Manager. Pour plus d'informations, voir [https://www.ibm.com/support/](https://www.ibm.com/support/knowledgecenter/SS9LQB) [knowledgecenter/SS9LQB](https://www.ibm.com/support/knowledgecenter/SS9LQB).

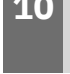

### **10 Étape 10 : Installez les modules Insight dans Operations Analytics - Log Analysis sur le serveur 2**

Installez Tivoli Netcool/OMNIbus Insight Pack. Voir [http://ibm.biz/omni\\_ip.](http://ibm.biz/omni_ip) Installez Network Manager Insight Pack version 1.3.0.0 et configurez la connexion à la base de données NCIM. Voir [http://ibm.biz/nmgr\\_ip](http://ibm.biz/nmgr_ip).

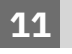

### **11 Étape 11 : Configurez l'intégration**

- **a.** Configurez le mappage entre Gateway for Message Bus et Tivoli Netcool/OMNIbus Insight Pack. Voir [http://](http://ibm.biz/gateway) [ibm.biz/gateway](http://ibm.biz/gateway).
- **b.** Facultatif : Configurez l'intégration entre Network Manager IP Edition et Netcool Configuration Manager. Voir [http://ibm.biz/config\\_nm\\_ncm](http://ibm.biz/config_nm_ncm).
- **c.** Facultatif : Configurez la connexion unique entre les serveurs, si nécessaire. Voir [http://ibm.biz/config\\_sso](http://ibm.biz/config_sso).

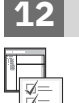

### **12 Étape 12 : Mise en route**

Lancez les produits et connectez-vous. Voir [https://www.ibm.com/support/knowledgecenter/SSTPTP\\_1.6.0/](https://www.ibm.com/support/knowledgecenter/SSTPTP_1.6.0/com.ibm.netcool_ops.doc/soc/start/task/start_getting-started-onprem.html) [com.ibm.netcool\\_ops.doc/soc/start/task/start\\_getting-started-onprem.html.](https://www.ibm.com/support/knowledgecenter/SSTPTP_1.6.0/com.ibm.netcool_ops.doc/soc/start/task/start_getting-started-onprem.html)

### **Informations complémentaires**

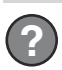

Pour plus d'informations sur l'utilisation de la solution, voir [Netcool Operations Insight Knowledge Center.](https://www.ibm.com/support/knowledgecenter/SSTPTP)

IBM® Netcool Operations Insight Version 1.6.0.2 - Eléments sous licence - Propriété d'IBM. © Copyright IBM Corp. 2020. U.S. Government Users Restricted Rights - Use, duplication or disclosure restricted by GSA ADP Schedule Contract with IBM Corp.

IBM, le logo IBM et ibm.com sont des marques d'International Business Machines Corp. dans de nombreux pays. Les autres noms de produits et de services peuvent appartenir à IBM ou à des tiers. La liste actualisée de toutes les marques d'IBM est disponible sur la page Web [www.ibm.com/legal/copytrade.shtml](http://www.ibm.com/legal/copytrade.shtml).

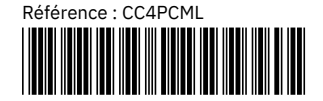

# Helyszíni Netcool Operations Insight <br>**1.6.0.2 változat**

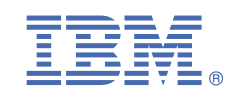

# **Gyors üzembehelyezési útmutató**

*Ez az útmutató a megoldás termékeinek gyors és egyszerű telepítését ismerteti.*

### **A megoldás bemutatása**

A Netcool Operations Insight valós idejű és történeti analitikai funkcióival segítséget nyújt az üzleti szolgáltatásokat érintő események egyesítésében, csökkentésében és rangsorolásában. A tartalmazott termékek és javítócsomagok listája a következő helyen található: [https://www.ibm.com/support/knowledgecenter/SSTPTP\\_1.6.0/](https://www.ibm.com/support/knowledgecenter/SSTPTP_1.6.0/com.ibm.netcool_ops.doc/soc/external/ext-current_release.html) [com.ibm.netcool\\_ops.doc/soc/external/ext-current\\_release.html](https://www.ibm.com/support/knowledgecenter/SSTPTP_1.6.0/com.ibm.netcool_ops.doc/soc/external/ext-current_release.html).

A Gyors üzembehelyezési útmutató az egyszerű többkiszolgálós telepítést ismerteti, amely leginkább a megvalósíthatóság igazolására, illetve tesztkörnyezethez alkalmazható.

### **1 Lépés 1: A szoftver és a dokumentáció beszerzése**

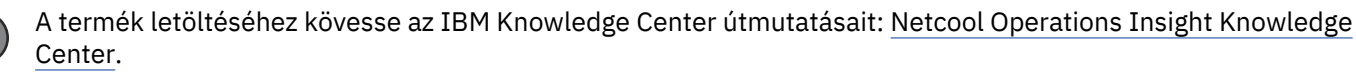

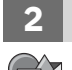

**?**

### **2 Lépés 2: A hardver- és rendszerkonfiguráció kiértékelése**

Tekintse át a rendszerkövetelményeket a következő címen: [http://www-969.ibm.com/software/reports/](http://www-969.ibm.com/software/reports/compatibility/clarity/index.html) [compatibility/clarity/index.html](http://www-969.ibm.com/software/reports/compatibility/clarity/index.html). Tesztkörnyezetként a 64 bites hardveren futtatott Red Hat Enterprise Linux v6 lehet megfelelő operációs rendszer, mivel ezen a platformon az összes termék és összetevő támogatott.

### **3 Lépés 3: Telepítési architektúra áttekintése**

Az alábbi ábrán a Netcool Operations Insight összetevőiből álló egyszerűsített architektúra látható hat gépen: [http://ibm.biz/install\\_160.](http://ibm.biz/install_160)

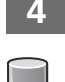

### **4 Lépés 4: Adatbázis vagy adatbázisügyfél telepítése**

A történeti eseményadatok tárolásához szükség van egy adatbázisra. Ezt az adatbázist a Netcool Operations Insight Event Analytics szolgáltatások használják. A Network Manager IP Edition igényel egy adatbázist is a hálózati topológia adataihoz. Az IBM Db2 v11.1 Enterprise Server kiadást tartalmazza a megoldás. Az adatbázis telepítéséhez a 2. kiszolgálón lásd: [http://ibm.biz/install\\_db2\\_111.](http://ibm.biz/install_db2_111)

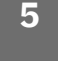

### **5 Lépés 5: Telepítse a terméket az 1. kiszolgálón és az Operations Analytics - Log Analysis rendszeren a 2. kiszolgálón.**

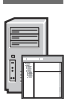

Az 1. kiszolgálón az IBM Installation Manager segítségével telepítse és állítsa be az alábbi termékeket:

- **a.** Telepítse a Tivoli Netcool/OMNIbus V8.1.0 kiszolgáló összetevőket, alkalmazza a legújabb támogatott javítócsomagot, és frissítse az ObjectServer sémát. Telepítse a Netcool/Impact 7.1.0 változatát, és alkalmazza a legfrissebb javítócsomagot. Lásd: [http://ibm.biz/install\\_omni\\_160](http://ibm.biz/install_omni_160).
- **b.** Állítsa be a Db2 kapcsolatát. Lásd: [http://ibm.biz/config\\_db2\\_111.](http://ibm.biz/config_db2_111)
- **c.** Telepítse a Message Bus átjáró V8.0 változatot és a JDBC átjáró terméket. Lásd: [http://ibm.biz/gateway\\_160.](http://ibm.biz/gateway_160)
- **d.** Telepítse az Operations Analytics Log Analysis terméket a 2. kiszolgálón. Lásd: [http://ibm.biz/install\\_la.](http://ibm.biz/install_la)

### **6 Lépés 6: Telepítse a Dashboard Application Services Hub termékeket a 3. kiszolgálón.**

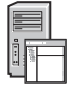

Az Installation Manager használatával telepítse az alapul szolgáló grafikus felhasználói felület keretrendszert és az általa biztosított szolgáltatásokat, például a Jazz for Service Management és a Reporting Services összetevőt. Ezután telepítse a Tivoli Netcool/OMNIbus Web GUI V8.1.0 javítócsomagjait és a vonatkozó Insight Pack és Event Analytics kiterjesztéseket. A Web GUI termékre alkalmazza a legfrissebb javítócsomagot. Állítsa be az Operations Analytics - Log Analysis kapcsolatát a server.init fájlban. Lásd: [http://ibm.biz/install\\_webgui](http://ibm.biz/install_webgui).

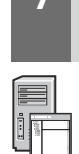

### **7 Lépés 7: Elhagyható: Telepítse a Network Management for Operations Insight terméket.**

Telepítse a Tivoli Netcool/OMNIbus V8.1.0 példányokat az SNMP vizsgálóhoz és a Syslog vizsgálóhoz. A 4. kiszolgálón telepítse a Network Manager IP Edition V4.2.0 központi összetevőit. Alkalmazza a legfrissebb támogatott javítócsomagot. Hozzon létre egy NCIM adatbázist a 2. kiszolgálóra telepített adatbázishoz kapcsolódva. Telepítse a Network Manager IP Edition GUI összetevőket a 3. kiszolgálóra, és állítsa be a Network Manager IP Edition grafikus felhasználói felületét az Operations Analytics - Log Analysis rendszert indító menüelemek megjelenítésére. A 3. kiszolgálón telepítse a Netcool Configuration Manager 6.4.2 változatát, és alkalmazza a legfrissebb javítócsomagot. További információkért lásd: [http://ibm.biz/install\\_nm.](http://ibm.biz/install_nm)

### **8 Lépés 8: Elhagyható: Telepítse a Performance Management for Operations Insight terméket.**

Telepítse a Network Performance Insight V1.3.1 összetevőit az 5. kiszolgálón. További információk: [http://ibm.biz/](http://ibm.biz/install_npi) [install\\_npi](http://ibm.biz/install_npi).

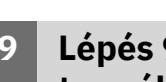

### **9 Lépés 9: Elhagyható: Telepítse a Service Management for Operations Insight terméket.**

Telepítse a Agile Service Manager V1.1.6 terméket. Telepítse a felhasználói felület összetevőit a 3. kiszolgálón, a törzs és az Observer összetevőit a 6. kiszolgálón. Integrálja az Agile Service Manager Event Observer terméket a Tivoli Netcool/OMNIbus Message Bus átjáró termékkel az 1. kiszolgálón, majd integrálja az Agile Service Manager ITNM Observer terméket a Network Manager IP Edition ncp\_model topógiakezelő feldolgozást a 4. kiszolgálón. Telepítse a Tivoli Netcool/OMNIbus üzenetközpont vizsgálót az 1. kiszolgálón, valamint állítsa be a vizsgálót úgy hogy fogadni tudja az Agile Service Manager állapotát. További információkért lásd: [https://www.ibm.com/support/](https://www.ibm.com/support/knowledgecenter/SS9LQB) [knowledgecenter/SS9LQB](https://www.ibm.com/support/knowledgecenter/SS9LQB).

### **10 Lépés 10: Telepítse az Insight csomagokat az Operations Analytics - Log Analysis termékbe a 2. kiszolgálón.**

Telepítse az Tivoli Netcool/OMNIbus Insight Pack szoftvert. Lásd: [http://ibm.biz/omni\\_ip.](http://ibm.biz/omni_ip) Telepítse a Network Manager Insight Pack V1.3.0.0 változatát, és állítsa be a kapcsolatát az NCIM adatbázishoz. Lásd: [http://ibm.biz/](http://ibm.biz/nmgr_ip) [nmgr\\_ip.](http://ibm.biz/nmgr_ip)

### **11 Lépés 11: Integráció beállítása**

- **a.** Állítsa be a Message Bus átjáró és a Tivoli Netcool/OMNIbus Insight Pack közötti leképezést. Lásd: [http://](http://ibm.biz/gateway) [ibm.biz/gateway](http://ibm.biz/gateway).
- **b.** Nem kötelező: Állítsa be a Network Manager IP Edition és a Netcool Configuration Manager közötti integrációt. Lásd: [http://ibm.biz/config\\_nm\\_ncm.](http://ibm.biz/config_nm_ncm)
- **c.** Elhagyható: Szükség esetén konfigurálja az egypontos bejelentkezést (SSO) a kiszolgálók között. Lásd: [http://](http://ibm.biz/config_sso) [ibm.biz/config\\_sso.](http://ibm.biz/config_sso)

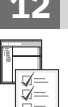

### **12 Lépés 12: Kezdeti lépések**

Indítsa el a termékeket, és jelentkezzen be. Lásd: [https://www.ibm.com/support/knowledgecenter/SSTPTP\\_1.6.0/](https://www.ibm.com/support/knowledgecenter/SSTPTP_1.6.0/com.ibm.netcool_ops.doc/soc/start/task/start_getting-started-onprem.html) [com.ibm.netcool\\_ops.doc/soc/start/task/start\\_getting-started-onprem.html.](https://www.ibm.com/support/knowledgecenter/SSTPTP_1.6.0/com.ibm.netcool_ops.doc/soc/start/task/start_getting-started-onprem.html)

### **További információk**

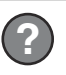

A megoldás használatára vonatkozó további információkért tekintse meg a dokumentációt a [Netcool Operations](https://www.ibm.com/support/knowledgecenter/SSTPTP) [Insight Knowledge Center](https://www.ibm.com/support/knowledgecenter/SSTPTP) címen.

IBM® Netcool Operations Insight V1.6.0.2 Licensed Materials - Property of IBM. © Copyright IBM Corp. 2020. Az Egyesült Államok kormányzati felhasználóinak jogkorlátozása: A használatot, a másolást és a nyilvánosságra hozatalt az IBM Corporationnel kötött GSA ADP Schedule Contract korlátozza.

Az IBM, az IBM logó és az ibm.com az International Business Machines Corporationnek a világ számos országában regisztrált védjegye vagy bejegyzett védjegye. Más termékek és szolgáltatások neve is az IBM vagy más vállalatok védjegye lehet. A jelenlegi IBM védjegyek felsorolása a [www.ibm.com/legal/copytrade.shtml](http://www.ibm.com/legal/copytrade.shtml) címen tekinthető meg.

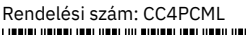

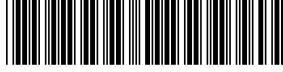

# Netcool Operations Insight (オンプレミス版) **バージョン 1.6.0.2** IBM®

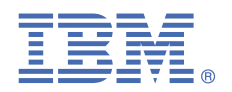

### **クイック・スタート・ガイド**

ソリューションに含まれる製品を素早く簡単にインストールする方法を説明します。

### **ソリューションの概要**

Netcool Operations Insight では、リアルタイム分析と履歴分析を使用し、ビジネス・サービスに影響を与えるイベントの 一元化、削減、優先順位付けを行うことができます。含まれている製品とフィックスパックは、[https://www.ibm.com/](https://www.ibm.com/support/knowledgecenter/SSTPTP_1.6.0/com.ibm.netcool_ops.doc/soc/external/ext-current_release.html) [support/knowledgecenter/SSTPTP\\_1.6.0/com.ibm.netcool\\_ops.doc/soc/external/ext-current\\_release.html](https://www.ibm.com/support/knowledgecenter/SSTPTP_1.6.0/com.ibm.netcool_ops.doc/soc/external/ext-current_release.html) にリストされ ています。

#### このクイック・スタート・ガイドでは、PoC (概念検証) やテスト環境に使用できる単純なマルチサーバー・インストールに ついて説明します。

### **1 ステップ 1: ソフトウェアおよび資料の入手**

IBM Knowledge Center の説明に従って製品を [Netcool Operations Insight](https://www.ibm.com/support/knowledgecenter/SSTPTP) の Knowledge Center からダウンロード します。

### **2 ステップ 2: ハードウェア構成およびシステム構成の評価**

<http://www-969.ibm.com/software/reports/compatibility/clarity/index.html> で、システム要件を確認します。テス ト環境に適したオペレーティング・システムは、64 ビット・ハードウェア上の Red Hat Enterprise Linux V6 です。 すべての製品とコンポーネントがサポートされています。

### **3 ステップ 3: インストール済み環境のアーキテクチャーの確認**

6 つのホストにインストールされた Netcool Operations Insight のコンポーネントの単純化されたアーキテクチャー を示す図については、 [http://ibm.biz/install\\_160](http://ibm.biz/install_160) を参照してください。

### **4 ステップ 4: データベースまたはデータベース・クライアントのインストール**

履歴上のイベント・データを保管するには、データベースが必要になります。 このデータベースは、Netcool Operations Insight Event Analytics 機能で使用します。Network Manager IP Edition では、ネットワーク・トポロジ ー・データ用にもデータベースが必要です。このソリューションには、IBM Db2® v11.1 Enterprise Server Edition が 付属しています。サーバー 2 にデータベースをインストールします。[http://ibm.biz/install\\_db2\\_111](http://ibm.biz/install_db2_111) を参照してく ださい。

### **5 ステップ 5: サーバー 1 に製品をインストールし、サーバー 2 に Operations Analytics - Log Analysis をインストールします。**

- サーバー 1 で、IBM Installation Manager を使用して、以下の製品をインストールおよび構成します。
- **a.** Tivoli® Netcool/OMNIbus V8.1.0 サーバー・コンポーネントをインストールし、サポートされている最新のフィ ックスパックを適用して、ObjectServer スキーマを更新します。Netcool/Impact V7.1.0 をインストールし、最新 のフィックスパックを適用します。[http://ibm.biz/install\\_omni\\_160](http://ibm.biz/install_omni_160) を参照してください。
- **b.** Db2 への接続を構成します。[http://ibm.biz/config\\_db2\\_111](http://ibm.biz/config_db2_111) を参照してください。
- **c.** Gateway for Message Bus V8.0 と Gateway for JDBC をインストールします。[http://ibm.biz/gateway\\_160](http://ibm.biz/gateway_160) を参 照してください。
- **d.** サーバー 2 に Operations Analytics Log Analysis をインストールします。[http://ibm.biz/install\\_la](http://ibm.biz/install_la) を参照してく ださい。

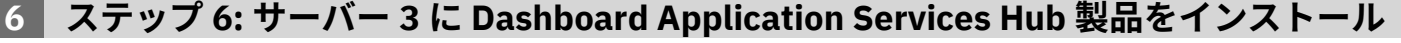

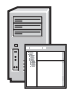

Installation Manager を使用して、基礎となる GUI フレームワークおよび提供される機能 (Jazz® for Service Management や Reporting Services など) をインストールします。 次に、Tivoli Netcool/OMNIbus Web GUI V8.1.0、 および関連する Insight Pack 拡張と Event Analytics 拡張の各パッケージをインストールします。Web GUI に、最新 のフィックスパックを適用します。Operations Analytics - Log Analysis との通信を server.init ファイルで構成 します。[http://ibm.biz/install\\_webgui](http://ibm.biz/install_webgui) を参照してください。

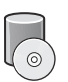

**?**

### **7 ステップ 7: オプション: Network Management for Operations Insight をインストール**

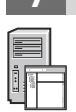

Probe for SNMP と Syslog プローブの Tivoli Netcool/OMNIbus V8.1.0 インスタンスをインストールします。サーバ ー 4 に、Network Manager IP Edition V4.2.0 のコア・コンポーネントをインストールします。サポートされている最 新のフィックスパックを適用します。サーバー 2 にインストールされている Db2 データベースに接続する NCIM デ ータベースを作成します。サーバー 3 に Network Manager IP Edition GUI コンポーネントをインストールし、 Operations Analytics - Log Analysis を起動するメニュー項目を表示するように Network Manager IP Edition GUI を 構成します。サーバー 3 に、 Netcool Configuration Manager V6.4.2 をインストールして、最新のフィックスパック を適用します。詳しくは、[http://ibm.biz/install\\_nm](http://ibm.biz/install_nm) を参照してください。

### **8 ステップ 8: オプション: Performance Management for Operations Insight のインスト ール**

サーバー 5 に Network Performance Insight V1.3.1 コンポーネントをインストールします。詳しくは、[http://](http://ibm.biz/install_npi) [ibm.biz/install\\_npi](http://ibm.biz/install_npi) を参照してください。

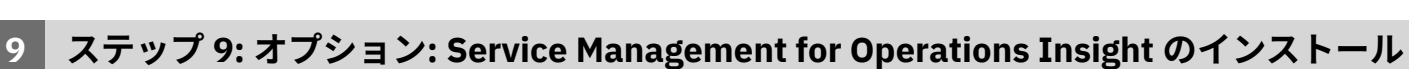

Agile Service Manager V1.1.6 をインストールします。サーバー 3 に UI コンポーネントをインストールし、サーバー 6 にコア・コンポーネントとオブザーバーをインストールします。サーバー 1 上で Agile Service Manager イベント・ オブザーバーを Tivoli Netcool/OMNIbus Gateway for Message Bus と統合し、サーバー 4 上で Agile Service Manager ITNM オブザーバーを Observer with the Network Manager IP Edition ncp\_model トポロジー・マネージャ ー・プロセスと統合します。サーバー 1 に Tivoli Netcool/OMNIbus メッセージ・バス・プローブをインストールし、 Agile Service Manager 状況を受け取れるようにそのプローブを構成します。詳しくは、[https://www.ibm.com/](https://www.ibm.com/support/knowledgecenter/SS9LQB) [support/knowledgecenter/SS9LQB](https://www.ibm.com/support/knowledgecenter/SS9LQB) を参照してください。

- **10 ステップ 10: Insight Pack をサーバー 2 の Operations Analytics Log Analysis にイン ストールします。**
	- Tivoli Netcool/OMNIbus Insight Pack をインストールします。[http://ibm.biz/omni\\_ip](http://ibm.biz/omni_ip) を参照してください。 Network Manager Insight Pack V1.3.0.0 をインストールし、NCIM データベースへの接続を構成します。[http://](http://ibm.biz/nmgr_ip) [ibm.biz/nmgr\\_ip](http://ibm.biz/nmgr_ip) を参照してください。

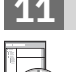

### **11 ステップ 11: 統合の構成**

- **a.** Gateway for Message Bus と Tivoli Netcool/OMNIbus Insight Pack の間のマッピングを構成。[http://ibm.biz/](http://ibm.biz/gateway) [gateway](http://ibm.biz/gateway) を参照してください。
- **b.** オプション: Network Manager IP Edition と Netcool Configuration Manager の統合。[http://ibm.biz/](http://ibm.biz/config_nm_ncm) [config\\_nm\\_ncm](http://ibm.biz/config_nm_ncm) を参照してください。
- **c.** オプション: 必要に応じてサーバー間に SSO を構成します。[http://ibm.biz/config\\_sso](http://ibm.biz/config_sso) を参照してください。

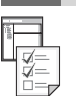

**?**

### **12 ステップ 12: 使用の開始**

製品を開始してログインします。[https://www.ibm.com/support/knowledgecenter/SSTPTP\\_1.6.0/](https://www.ibm.com/support/knowledgecenter/SSTPTP_1.6.0/com.ibm.netcool_ops.doc/soc/start/task/start_getting-started-onprem.html) [com.ibm.netcool\\_ops.doc/soc/start/task/start\\_getting-started-onprem.html](https://www.ibm.com/support/knowledgecenter/SSTPTP_1.6.0/com.ibm.netcool_ops.doc/soc/start/task/start_getting-started-onprem.html) を参照してください。

### **詳細情報**

ソリューションの使用について詳しくは、[Netcool Operations Insight](https://www.ibm.com/support/knowledgecenter/SSTPTP) の Knowledge Center の資料を参照してくださ い。

IBM® Netcool® Operations Insight® Version 1.6.0.2 Licensed Materials - Property of IBM. © Copyright IBM Corp. 2020.

IBM、IBM ロゴ、および ibm.com® は、世界の多くの国で登録された International Business Machines Corporation の商標です。他の製品名およびサービス名等は、それぞれ IBM または各社の商標である場合があります。現時点での IBM の商標リストについては、<http://www.ibm.com/legal/copytrade.shtml> をご覧ください。

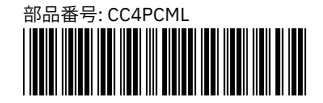

# Netcool Operations Insight(온프레미스) **버전 1.6.0.2** IBM®

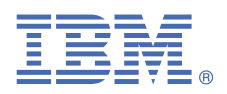

# **빠른 시작 안내서**

이 안내서에서는 솔루션에서 제품을 설치하는 빠르고 쉬운 방법에 대해 설명합니다*.*

### **솔루션 개요**

Netcool Operations Insight는 실시간 및 히스토리 분석을 사용하여 비즈니스 서비스에 영향을 주는 이벤트를 통합하고 축소하며 우선 순위를 지정하는 데 도움을 줍니다. 포함된 제품 및 수정팩은 [https://www.ibm.com/support/knowledgecenter/SSTPTP\\_1.6.0/](https://www.ibm.com/support/knowledgecenter/SSTPTP_1.6.0/com.ibm.netcool_ops.doc/soc/external/ext-current_release.html) [com.ibm.netcool\\_ops.doc/soc/external/ext-current\\_release.html](https://www.ibm.com/support/knowledgecenter/SSTPTP_1.6.0/com.ibm.netcool_ops.doc/soc/external/ext-current_release.html)에 있습니다.

빠른 시작 안내서는 개념 증명 또는 테스트 환경에 유용한 간단한 다중 서버 설치 정보를 제공합니다.

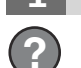

### **1 단계 1: 소프트웨어 및 문서 액세스**

제품을 다운로드하려면 IBM Knowledge Center([Netcool Operations Insight Knowledge Center](https://www.ibm.com/support/knowledgecenter/SSTPTP)의 지시사항을 따르십시 오.

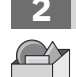

### **2 단계 2: 하드웨어 및 시스템 구성 평가**

<http://www-969.ibm.com/software/reports/compatibility/clarity/index.html>에 있는 시스템 요구사항을 검토하십시오. 테스트 환경에 적합한 운영 체제는 모든 제품 및 구성요소가 지원되는 64비트 하드웨어의 Red Hat Enterprise Linux V6입니 다.

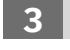

### **3 단계 3: 설치 아키텍처 검토**

여섯 개의 호스트에 설치된 Netcool Operations Insight 구성요소에 대한 단순화된 아키텍처 다이어그램을 보려면 [http://ibm.biz/install\\_160](http://ibm.biz/install_160)을 참조하십시오.

### **4 단계 4: 데이터베이스 또는 데이터베이스 클라이언트 설치**

히스토리 이벤트 데이터를 저장하려면 데이터베이스가 필요합니다. 이 데이터베이스는 Netcool Operations Insight Event Analytics 기능에서 사용하기 위한 것입니다. 또한 Network Manager IP Edition에는 네트워크 토폴로지 데이터용 데이터베이 스도 필요합니다. IBM Db2® v11.1 Enterprise Server Edition이 솔루션에 포함되어 있습니다. 서버 2에 데이터베이스를 설치 하십시오. [http://ibm.biz/install\\_db2\\_111](http://ibm.biz/install_db2_111)을 참조하십시오.

### **5 단계 5: 서버 1에 제품 및 서버 2에 Operations Analytics-Log Analysis 설치**

서버 1에서 IBM Installation Manager를 사용하여 다음 제품을 설치 및 구성하십시오.

- **a.** Tivoli® Netcool/OMNIbus V8.1.0 서버 구성요소를 설치하고 지원되는 최신 수정팩을 적용한 다음 ObjectServer 스키마 를 업데이트하십시오. Netcool/Impact V7.1.0을 설치하고 최신 수정팩을 적용하십시오. [http://ibm.biz/install\\_omni\\_160](http://ibm.biz/install_omni_160)을 참조하십시오.
- **b.** Db2에 대한 연결을 구성하십시오. [http://ibm.biz/config\\_db2\\_111](http://ibm.biz/config_db2_111)을 참조하십시오.
- **c.** Gateway for Message Bus V8.0 및 Gateway for JDBC를 설치하십시오. [http://ibm.biz/gateway\\_160](http://ibm.biz/gateway_160)을 참조하십시오.
- **d.** 서버 2에 Operations Analytics-Log Analysis를 설치하십시오. [http://ibm.biz/install\\_la](http://ibm.biz/install_la)를 참조하십시오.

### **6 단계 6: 서버 3에 Dashboard Application Services Hub 제품 설치**

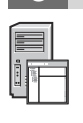

Installation Manager를 사용하여 기본 GUI 프레임워크 및 제공되는 기능을 설치하십시오(예: Jazz® for Service Management 및 Reporting Services). 그런 다음 Tivoli Netcool/OMNIbus Web GUI V8.1.0용 패키지와 관련 Insight Pack 및 Event Analytics 확장을 설치하십시오. Web GUI에 대해 최신 수정팩을 적용하십시오. server.init 파일에서 Operations Analytics-Log Analysis와의 통신을 구성하십시오. [http://ibm.biz/install\\_webgui](http://ibm.biz/install_webgui)을 참조하십시오.

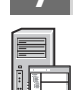

### **7 단계 7: 선택사항: Network Management for Operations Insight 설치**

SNMP용 프로브 및 Syslog 프로브의 Tivoli Netcool/OMNIbus V8.1.0 인스턴스를 설치하십시오. 서버 4에서 Network Manager IP Edition V4.2.0 핵심 구성요소를 설치하십시오. 지원되는 최신 수정팩을 적용하십시오. 서버 2에 설치된 Db2 데이 터베이스에 연결하는 NCIM 데이터베이스를 작성하십시오. Network Manager IP Edition GUI 구성요소를 서버 3에 설치하고 Operations Analytics-Log Analysis를 실행하는 메뉴 항목을 표시하도록 Network Manager IP Edition GUI를 구성하십시 오. 서버 3에서 Netcool Configuration Manager V6.4.2를 설치하고 최신 수정팩을 적용하십시오. 추가 정보는 [http://ibm.biz/install\\_nm](http://ibm.biz/install_nm)의 내용을 참조하십시오.

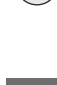

 $\odot$ 

### **8 단계 8: 선택사항: Performance Management for Operations Insight 설치**

서버 5에서 Network Performance Insight V1.3.1 구성요소를 설치하십시오. 자세한 정보는 [http://ibm.biz/install\\_npi](http://ibm.biz/install_npi)를 참 조하십시오.

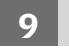

### **9 단계 9: 선택사항: Service Management for Operations Insight 설치**

Agile Service Manager V1.1.6을 설치하십시오. 서버 3에서 UI 구성요소를 설치하고 서버 6에서 핵심 구성요소 및 Observer 를 설치하십시오. 서버 1에서 Agile Service Manager Event Observer를 Tivoli Netcool/OMNIbus Gateway for Message Bus와 통합하고 서버 4에서 Agile Service Manager ITNM Observer를 Network Manager IP Edition ncp\_model 토폴로지 관리자 프로세스와 통합하십시오. 서버 1에 Tivoli Netcool/OMNIbus Message Bus 프로브를 설치하고 Agile Service Manager 상태를 수신할 수 있도록 프로브를 구성하십시오. 추가 정보는 [https://www.ibm.com/support/knowledgecenter/](https://www.ibm.com/support/knowledgecenter/SS9LQB) [SS9LQB](https://www.ibm.com/support/knowledgecenter/SS9LQB)의 내용을 참조하십시오.

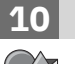

### **10 단계 10: 서버 2의 Operations Analytics-Log Analysis에 Insight Pack 설치**

Tivoli Netcool/OMNIbus Insight Pack을 설치하십시오. [http://ibm.biz/omni\\_ip](http://ibm.biz/omni_ip)을 참조하십시오.Network Manager Insight Pack V1.3.0.0을 설치하고 NCIM 데이터베이스 연결을 구성하십시오. [http://ibm.biz/nmgr\\_ip](http://ibm.biz/nmgr_ip)을 참조하십시오.

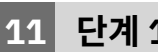

### **11 단계 11: 통합 구성**

- **a.** Gateway for Message Bus와 Tivoli Netcool/OMNIbus Insight Pack 간 맵핑을 구성하십시오. <http://ibm.biz/gateway>을 참조하십시오.
- **b.** 선택사항: Network Manager IP Edition과 Netcool Configuration Manager 간 통합을 구성하십시오. [http://ibm.biz/config\\_nm\\_ncm](http://ibm.biz/config_nm_ncm)을 참조하십시오.
- **c.** 선택사항: 필요한 경우 서버 간 SSO를 구성하십시오. [http://ibm.biz/config\\_sso](http://ibm.biz/config_sso)을 참조하십시오.

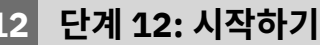

제품을 시작하고 로그인하십시오. [https://www.ibm.com/support/knowledgecenter/SSTPTP\\_1.6.0/](https://www.ibm.com/support/knowledgecenter/SSTPTP_1.6.0/com.ibm.netcool_ops.doc/soc/start/task/start_getting-started-onprem.html) [com.ibm.netcool\\_ops.doc/soc/start/task/start\\_getting-started-onprem.html](https://www.ibm.com/support/knowledgecenter/SSTPTP_1.6.0/com.ibm.netcool_ops.doc/soc/start/task/start_getting-started-onprem.html)을 참조하십시오.

### **자세한 정보**

**?**

솔루션 사용에 대한 자세한 정보는 [Netcool Operations Insight Knowledge Center](https://www.ibm.com/support/knowledgecenter/SSTPTP)의 문서를 참조하십시오.

IBM® Netcool® Operations Insight® 버전 1.6.0.2 Licensed Materials - Property of IBM. © Copyright IBM Corp. 2020. U.S. Government Users Restricted Rights - Use, duplication or disclosure restricted by GSA ADP Schedule Contract with IBM Corp.

IBM, IBM 로고 및 ibm.com®은 전세계 여러 국가에 등록된 International Business Machines Corp.의 상표 또는 등록상표입니다. 기타 제품 및 서비스 이름은 IBM 또는 타사의 상표입니다. 현재 IBM 상표 목록은 [www.ibm.com/legal/copytrade.shtml](http://www.ibm.com/legal/copytrade.shtml)에 있습니다.

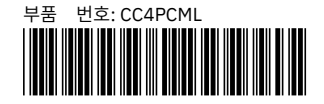

# Netcool Operations Insight - instalacja lokalna <br>**Wersja 1.6.0.2**

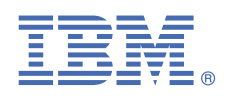

# **Szybki start**

*Ta publikacja opisuje szybką instalację komponentów rozwiązania.*

### **Przegląd rozwiązania**

Produkt Netcool Operations Insight pozwala na zmniejszenie liczby zdarzeń mających wpływ na usługi biznesowe, ich unifikację i określanie priorytetów dzięki analizie wykonywanej zarówno w czasie rzeczywistym, jak i dla danych historycznych. Produkty składowe oraz najnowsze pakiety poprawek zostały wymienione w serwisie WWW [https://](https://www.ibm.com/support/knowledgecenter/SSTPTP_1.6.0/com.ibm.netcool_ops.doc/soc/external/ext-current_release.html) [www.ibm.com/support/knowledgecenter/SSTPTP\\_1.6.0/com.ibm.netcool\\_ops.doc/soc/external/ext](https://www.ibm.com/support/knowledgecenter/SSTPTP_1.6.0/com.ibm.netcool_ops.doc/soc/external/ext-current_release.html)[current\\_release.html.](https://www.ibm.com/support/knowledgecenter/SSTPTP_1.6.0/com.ibm.netcool_ops.doc/soc/external/ext-current_release.html)

Publikacja Szybki start opisuje prostą instalację na wielu serwerach, która może być przydatna w środowisku testowym.

### **1 Krok 1: pobierz oprogramowanie i dokumentację**

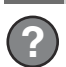

Postępuj zgodnie z instrukcjami podanymi w Centrum Wiedzy IBM, aby pobrać produkt: [Centrum Wiedzy Netcool](https://www.ibm.com/support/knowledgecenter/SSTPTP) [Operations Insight.](https://www.ibm.com/support/knowledgecenter/SSTPTP)

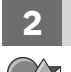

### **2 Krok 2: sprawdź konfigurację sprzętową i systemową**

Sprawdź wymagania systemowe dostępne pod adresem [http://www-969.ibm.com/software/reports/compatibility/](http://www-969.ibm.com/software/reports/compatibility/clarity/index.html) [clarity/index.html.](http://www-969.ibm.com/software/reports/compatibility/clarity/index.html) Odpowiednim systemem operacyjnym dla środowiska testowego jest 64-bitowy system Red Hat Enterprise Linux w wersji 6, który obsługuje wszystkie produkty i komponenty.

### **3 Krok 3: przejrzyj architekturę instalacji**

Uproszczony diagram architektury komponentów produktu Netcool Operations Insight zainstalowanego na sześciu hostach zawiera serwis [http://ibm.biz/install\\_160](http://ibm.biz/install_160).

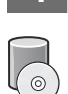

### **4 Krok 4: zainstaluj bazę danych lub klienta bazy danych**

Do przechowywania danych historycznych o zdarzeniach wymagana jest baza danych. Jest ona wykorzystywana przez produkt Netcool Operations Insight Event Analytics. Produkt Network Manager IP Edition wymaga bazy danych do obsługi topologii sieci. Używana jest baza danych IBM Db2 Enterprise Server Edition w wersji 11.1. Zainstaluj bazę danych na serwerze 2. Patrz [http://ibm.biz/install\\_db2\\_111.](http://ibm.biz/install_db2_111)

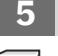

### **5 Krok 5: zainstaluj produkty na serwerze 1 i serwerze 2**

Na serwerze 1 użyj programu IBM Installation Manager, aby zainstalować i skonfigurować poniższe produkty:

- **a.** Zainstaluj komponenty serwera Tivoli Netcool/OMNIbus 8.1.0 z najnowszymi poprawkami i zaktualizuj schemat serwera obiektów. Zainstaluj Netcool/Impact 7.1.0 i zastosuj najnowszy pakiet poprawek. Patrz [http://ibm.biz/](http://ibm.biz/install_omni_160) [install\\_omni\\_160](http://ibm.biz/install_omni_160).
- **b.** Skonfiguruj połączenie z bazą danych Db2. Patrz [http://ibm.biz/config\\_db2\\_111.](http://ibm.biz/config_db2_111)
- **c.** Zainstaluj Gateway for Message Bus 8.0 i Gateway for JDBC. Patrz [http://ibm.biz/gateway\\_160.](http://ibm.biz/gateway_160)
- **d.** Zainstaluj Operations Analytics Log Analysis na serwerze 2. Patrz [http://ibm.biz/install\\_la](http://ibm.biz/install_la)

### **6 Krok 6: zainstaluj Dashboard Application Services Hub na serwerze 3**

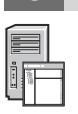

Użyj programu Installation Manager, aby zainstalować środowisko bazowe dla obsługi interfejsu GUI, takie jak Jazz for Service Management i Usługi raportowania. Następnie należy zainstalować pakiety internetowego interfejsu GUI produktu Tivoli Netcool/OMNIbus 8.1.0 wraz z rozszerzeniami Insight Pack i Event Analytics. Dla internetowego interfejsu GUI należy zainstalować najnowszy pakiet poprawek. Skonfiguruj komunikację z produktem Operations Analytics - Log Analysis w pliku server.init. Patrz [http://ibm.biz/install\\_webgui.](http://ibm.biz/install_webgui)

### **7 Krok 7: opcjonalnie zainstaluj Network Management for Operations Insight**

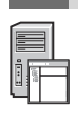

Zainstaluj instancje produktu Tivoli Netcool/OMNIbus 8.1.0 dla sondy dla SNMP i sondy dla Syslog. Na serwerze 4 zainstaluj podstawowe komponenty produktu Network Manager IP Edition 4.2.0. Zastosuj najnowszy obsługiwany pakiet poprawek. Utwórz bazę danych NCIM łączącą się z bazą danych Db2 zainstalowaną na serwerze 2. Zainstaluj komponenty interfejsu GUI produktu Network Manager IP Edition na serwerze 3 i skonfiguruj interfejs GUI programu Network Manager IP Edition w taki sposób, aby wyświetlał elementy menu, które uruchamiają produkt Operations Analytics - Log Analysis. Na serwerze 3 zainstaluj produkt Netcool Configuration Manager w wersji6.4.2 i zastosuj najnowszy pakiet poprawek. Więcej informacji zawiera sekcja [http://ibm.biz/install\\_nm](http://ibm.biz/install_nm).

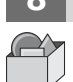

### **8 Krok 8: opcjonalnie zainstaluj Performance Management for Operations Insight**

Zainstaluj komponenty Network Performance Insight 1.3.1 na serwerze 5. Więcej informacji na ten temat zawiera sekcja [http://ibm.biz/install\\_npi.](http://ibm.biz/install_npi)

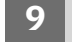

### **9 Krok 9: opcjonalnie zainstaluj Service Management for Operations Insight**

Zainstaluj Agile Service Manager 1.1.6. Zainstaluj komponenty interfejsu użytkownika na serwerze 3 oraz komponenty podstawowe i obserwatory na serwerze 6. Zintegruj obserwatora zdarzeń Agile Service Manager z serwerem Tivoli Netcool/OMNIbus Gateway for Message Bus na serwerze 1 i zintegruj obserwatora Agile Service Manager ITNM z procesem menedżera topologii Network Manager IP Edition ncp\_model na serwerze 4. Zainstaluj sondę produktu Tivoli Netcool/OMNIbus Message Bus na serwerze 1 i skonfiguruj sondę, aby mogła odbierać status z produktu Agile Service Manager. Więcej informacji zawiera sekcja [https://www.ibm.com/support/](https://www.ibm.com/support/knowledgecenter/SS9LQB) [knowledgecenter/SS9LQB](https://www.ibm.com/support/knowledgecenter/SS9LQB).

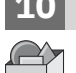

### **10 Krok 10: zainstaluj Insight Packs na serwerze 2**

Zainstaluj produkt Tivoli Netcool/OMNIbus Insight Pack. Patrz [http://ibm.biz/omni\\_ip](http://ibm.biz/omni_ip). Zainstaluj Network Manager Insight Pack V1.3.0.0 i skonfiguruj połączenie z bazą NCIM. Patrz [http://ibm.biz/nmgr\\_ip.](http://ibm.biz/nmgr_ip)

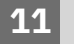

### **11 Krok 11: skonfiguruj integrację**

- **a.** Skonfiguruj odwzorowania między Gateway for Message Bus i Tivoli Netcool/OMNIbus Insight Pack. Patrz [http://](http://ibm.biz/gateway) [ibm.biz/gateway](http://ibm.biz/gateway).
- **b.** Opcjonalnie: skonfiguruj integrację Network Manager IP Edition i Netcool Configuration Manager. Patrz [http://](http://ibm.biz/config_nm_ncm) [ibm.biz/config\\_nm\\_ncm](http://ibm.biz/config_nm_ncm).
- **c.** Opcjonalnie: skonfiguruj pojedyncze logowanie (SSO), jeśli jest wymagane. Patrz [http://ibm.biz/config\\_sso](http://ibm.biz/config_sso).

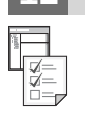

### **12 Krok 12: rozpocznij korzystanie**

Uruchom produkty i zaloguj się. Patrz [https://www.ibm.com/support/knowledgecenter/SSTPTP\\_1.6.0/](https://www.ibm.com/support/knowledgecenter/SSTPTP_1.6.0/com.ibm.netcool_ops.doc/soc/start/task/start_getting-started-onprem.html) [com.ibm.netcool\\_ops.doc/soc/start/task/start\\_getting-started-onprem.html.](https://www.ibm.com/support/knowledgecenter/SSTPTP_1.6.0/com.ibm.netcool_ops.doc/soc/start/task/start_getting-started-onprem.html)

### **Więcej informacji**

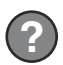

Więcej informacji zawiera dokumentacja produktu w serwisie [Centrum Wiedzy Netcool Operations Insight.](https://www.ibm.com/support/knowledgecenter/SSTPTP)

IBM® Netcool Operations Insight 1.6.0.2 Licensed Materials - Property of IBM. © Copyright IBM Corp. 2020. Użytkowników z instytucji rządowych USA obowiązują warunki umowy GS ADP Schedule Contract z IBM Corp.

IBM, logo IBM oraz ibm.com są znakami towarowymi lub zastrzeżonymi znakami towarowymi International Business Machines Corporation zarejestrowanymi w wielu systemach prawnych. Nazwy innych produktów i usług mogą być znakami towarowymi IBM lub innych firm. Aktualna lista znaków towarowych IBM jest dostępna pod adresem [www.ibm.com/legal/copytrade.shtml](http://www.ibm.com/legal/copytrade.shtml).

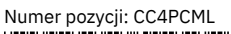

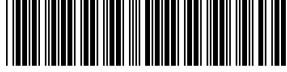

# Netcool Operations Insight no local **Versão 1.6.0.2** IBM®

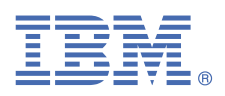

### **Guia de iniciação rápida**

*Este guia descreve uma forma rápida e fácil de instalar os produtos na solução.*

### **Visão Geral da Solução**

O Netcool Operations Insight ajuda a unificar, reduzir e priorizar seus eventos que impactam os serviços de negócios usando análises históricas e em tempo real. Os produtos e fix packs incluídos estão listados em [https://www.ibm.com/](https://www.ibm.com/support/knowledgecenter/SSTPTP_1.6.0/com.ibm.netcool_ops.doc/soc/external/ext-current_release.html) [support/knowledgecenter/SSTPTP\\_1.6.0/com.ibm.netcool\\_ops.doc/soc/external/ext-current\\_release.html](https://www.ibm.com/support/knowledgecenter/SSTPTP_1.6.0/com.ibm.netcool_ops.doc/soc/external/ext-current_release.html).

O Guia de iniciação rápida fornece uma instalação multisservidor simples que é útil para prova de conceito ou ambiente de teste.

### **1 Etapa 1: Acesse o software e a documentação**

Siga as instruções do IBM Knowledge Center para fazer download do produto: [Netcool Operations Insight](https://www.ibm.com/support/knowledgecenter/SSTPTP) [Knowledge Center.](https://www.ibm.com/support/knowledgecenter/SSTPTP)

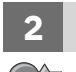

**?**

### **2 Etapa 2: Avalie a configuração do sistema e hardware**

Revise os requisitos do sistema em[http://www-969.ibm.com/software/reports/compatibility/clarity/index.html.](http://www-969.ibm.com/software/reports/compatibility/clarity/index.html) Um sistema operacional adequado para um ambiente de teste é o Red Hat Enterprise Linux V6 em hardware de 64 bits, no qual todos os produtos e componentes são suportados.

### **3 Etapa 3: Revise a arquitetura de instalação**

Para obter um diagrama de arquitetura simplificado dos componentes do Netcool Operations Insight, instalados em seis hosts, consulte [http://ibm.biz/install\\_160](http://ibm.biz/install_160).

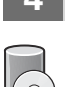

### **4 Etapa 4: Instale um cliente de banco de dados ou banco de dados**

É necessário um banco de dados para armazenar dados do evento histórico. Este banco de dados deve ser usado pelos recursos do Netcool Operations Insight Event Analytics. O Network Manager IP Edition também requer um banco de dados para dados de topologia de rede. O IBM Db2 v11.1 Enterprise Server Edition está incluído na solução. Instale o banco de dados no servidor 2. Consulte [http://ibm.biz/install\\_db2\\_111](http://ibm.biz/install_db2_111).

### **5 Etapa 5: Instale os produtos no servidor 1 e o Operations Analytics - Log Analysis no servidor 2.**

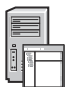

No servidor 1, use o IBM Installation Manager para instalar e configurar os seguintes produtos:

- **a.** Instale os componentes do servidor Tivoli Netcool/OMNIbus V8.1.0, aplique o fix pack mais recente suportado e atualize o esquema do ObjectServer. Instale o Netcool/Impact V7.1.0 e aplique o fix pack mais recente. Consulte [http://ibm.biz/install\\_omni\\_160.](http://ibm.biz/install_omni_160)
- **b.** Configure a conexão com o Db2. Consulte [http://ibm.biz/config\\_db2\\_111](http://ibm.biz/config_db2_111).
- **c.** Instale o Gateway for Message Bus V8,0 e o Gateway for JDBC. Consulte [http://ibm.biz/gateway\\_160.](http://ibm.biz/gateway_160)
- **d.** Instale o Operations Analytics Log Analysis no servidor 2. Consulte [http://ibm.biz/install\\_la](http://ibm.biz/install_la).

### **6 Etapa 6: Instale os produtos Dashboard Application Services Hub no servidor 3.**

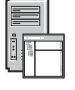

Use o Installation Manager para instalar a estrutura da GUI subjacente e os recursos que ela fornece, por exemplo Jazz for Service Management e Reporting Services. Em seguida, instale os pacotes para o Tivoli Netcool/OMNIbus Web GUI V8.1.0 e as extensões relevantes do Insight Pack e do Event Analytics. Para o Web GUI , aplique o fix pack mais recente. Configure a comunicação com o Operations Analytics - Log Analysis no arquivo server. init. Consulte [http://ibm.biz/install\\_webgui.](http://ibm.biz/install_webgui)

### **7 Etapa 7: Optional: instale o Network Management for Operations Insight.**

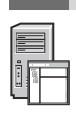

Instale as instâncias do Tivoli Netcool/OMNIbus V8.1.0 do Probe for SNMP e da Análise Syslog. No servidor 4, instale os componentes principais do Network Manager IP Edition V4.2.0. Aplique o fix pack mais recente suportado. Crie um banco de dados NCIM conectado ao banco de dados Db2 instalado no servidor 2. Instale os componentes da GUI do Network Manager IP Edition no servidor 3 e configure a GUI do Network Manager IP Edition para exibir itens de menu que iniciam o Operations Analytics - Log Analysis. No servidor 3, instale o Netcool Configuration Manager V6.4.2 e aplique o fix pack mais recente. Para obter informações adicionais, consulte [http://](http://ibm.biz/install_nm) [ibm.biz/install\\_nm](http://ibm.biz/install_nm).

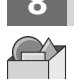

### **8 Etapa 8: Opcional: Instale o Performance Management for Operations Insight**

Instale os componentes doNetwork Performance Insight V1.3.1 no servidor 5. Para obter mais informações, consulte [http://ibm.biz/install\\_npi.](http://ibm.biz/install_npi)

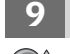

### **9 Etapa 9: Opcional: Instale o Service Management for Operations Insight**

Instale o Agile Service Manager V1.1.6. Instale os componentes da IU no servidor 3 e os principais componentes e observadores no servidor 6. Integre o Agile Service Manager Event Observer ao Tivoli Netcool/OMNIbus Gateway for Message Bus no servidor 1 e integre o Agile Service Manager ITNM Observer ao processo do gerenciador de topologia ncp\_model do Network Manager IP Edition no servidor 4. Instale a análise do Tivoli Netcool/OMNIbus Message Bus no servidor 1 e configure a análise para receber o status do Agile Service Manager. Para obter informações adicionais, consulte [https://www.ibm.com/support/knowledgecenter/SS9LQB.](https://www.ibm.com/support/knowledgecenter/SS9LQB)

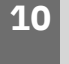

### **10 Etapa 10: Instale os Insight Packs no Operations Analytics - Log Analysis no servidor 2**

Instale o Tivoli Netcool/OMNIbus Insight Pack. Consulte [http://ibm.biz/omni\\_ip.](http://ibm.biz/omni_ip) Instale o Network Manager Insight Pack V1.3.0.0 e configure a conexão com o banco de dados NCIM. Consulte [http://ibm.biz/nmgr\\_ip](http://ibm.biz/nmgr_ip).

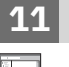

### **11 Etapa 11: Configure a integração**

- **a.** Configure o mapeamento entre o Gateway for Message Bus e o Tivoli Netcool/OMNIbus Insight Pack. Consulte <http://ibm.biz/gateway>.
- **b.** Opcional: configure a integração entre o Network Manager IP Edition e Netcool Configuration Manager. Consulte [http://ibm.biz/config\\_nm\\_ncm](http://ibm.biz/config_nm_ncm).
- **c.** Opcional: Configure o SSO entre os servidores, se necessário. Consulte [http://ibm.biz/config\\_sso.](http://ibm.biz/config_sso)

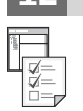

### **12 Etapa 12: Introdução**

Inicie os produtos e efetue login. Consulte [https://www.ibm.com/support/knowledgecenter/SSTPTP\\_1.6.0/](https://www.ibm.com/support/knowledgecenter/SSTPTP_1.6.0/com.ibm.netcool_ops.doc/soc/start/task/start_getting-started-onprem.html) [com.ibm.netcool\\_ops.doc/soc/start/task/start\\_getting-started-onprem.html.](https://www.ibm.com/support/knowledgecenter/SSTPTP_1.6.0/com.ibm.netcool_ops.doc/soc/start/task/start_getting-started-onprem.html)

### **Informações Adicionais**

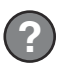

Para mais informações sobre o uso da solução, consulte a documentação em [Netcool Operations Insight](https://www.ibm.com/support/knowledgecenter/SSTPTP) [Knowledge Center.](https://www.ibm.com/support/knowledgecenter/SSTPTP)

IBM® Netcool Operations Insight Versão 1.6.0.2 Licensed Materials - Property of IBM. © Copyright IBM Corp. 2020. Direitos restritos para usuários do governo dos Estados Unidos - Uso, duplicação ou divulgação restritos pelo documento GSA ADP Schedule Contract com a IBM Corp.

IBM, o logotipo IBM e ibm.com são marcas comerciais ou marcas registradas da International Business Machines Corp., registradas em vários países no mundo todo. Outros nomes de produtos e serviços podem ser marcas comerciais da IBM ou de outras empresas. Uma lista atual de marcas registradas da IBM está disponível em [www.ibm.com/](http://www.ibm.com/legal/copytrade.shtml) [legal/copytrade.shtml](http://www.ibm.com/legal/copytrade.shtml).

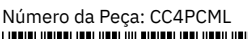

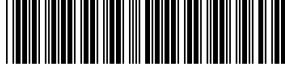

# Netcool Operations Insight on premises **Версия 1.6.0.2** IBM®

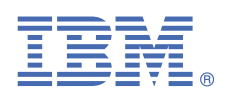

### **Руководство Быстрый старт**

*В этом руководстве рассказывается о быстром и простом способе установки продуктов в решении.*

### **Обзор решений**

Netcool Operations Insight помогает унифицировать, сократить число и назначить приоритеты событиям, влияющим на ваши бизнес-службы, при помощи данных реального времени и хронологических данных. Включенные продукты и пакеты Fix Pack перечислены в [https://www.ibm.com/support/knowledgecenter/](https://www.ibm.com/support/knowledgecenter/SSTPTP_1.6.0/com.ibm.netcool_ops.doc/soc/external/ext-current_release.html) [SSTPTP\\_1.6.0/com.ibm.netcool\\_ops.doc/soc/external/ext-current\\_release.html](https://www.ibm.com/support/knowledgecenter/SSTPTP_1.6.0/com.ibm.netcool_ops.doc/soc/external/ext-current_release.html).

В руководстве Быстрый старт представлена простая установка с несколькими серверами, которая полезна для экспериментальной среды или тест-среды.

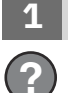

#### **1 Шаг 1: Получите доступ к программе и документации**

Для скачивания продукта следуйте инструкциям в IBM Knowledge Center: [Центр знаний Netcool Operations](https://www.ibm.com/support/knowledgecenter/SSTPTP) [Insight.](https://www.ibm.com/support/knowledgecenter/SSTPTP)

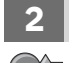

#### **2 Шаг 2: Оцените конфигурацию оборудования и системы**

Прочтите требования к системе по адресу [http://www-969.ibm.com/software/reports/compatibility/clarity/](http://www-969.ibm.com/software/reports/compatibility/clarity/index.html) [index.html](http://www-969.ibm.com/software/reports/compatibility/clarity/index.html). Подходящей операционной системой для тест-среды является Red Hat Enterprise Linux V6 на 64 разрядном оборудовании, где поддерживаются все продукты и компоненты.

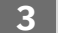

### **3 Шаг 3: Ознакомьтесь с архитектурой установки**

Упрощенную архитектуру компонентов Netcool Operations Insight, установленных на шести хостах, можно увидеть на рисунке [http://ibm.biz/install\\_160](http://ibm.biz/install_160).

### **4 Шаг 4: Установите базу данных или клиент базы данных**

Вам требуется база данных для хранения данных хронологических событий. Эта база данных предназначена для использования компонентами Netcool Operations Insight Event Analytics. Для Network Manager IP Edition нужна также база данных для данных топологии сети. В решение включен продукт IBM Db2 v11.1 Enterprise Server Edition. Установите базу данных на сервере 2. Смотрите раздел [http://ibm.biz/](http://ibm.biz/install_db2_111) [install\\_db2\\_111](http://ibm.biz/install_db2_111).

### **5 Шаг 5: Установите продукты на сервере 1 и Operations Analytics - Log Analysis на сервере 2.**

Используйте на сервере 1 IBM Installation Manager, чтобы установить и сконфигурировать следующие продукты:

- **a.** Установите серверные компоненты Tivoli Netcool/OMNIbus V8.1.0, примените самый новый поддерживаемый пакет и обновите схему ObjectServer. Установите Netcool/Impact V7.1.0 и примените последний пакет Fix Pack. Смотрите раздел [http://ibm.biz/install\\_omni\\_160.](http://ibm.biz/install_omni_160)
- **b.** Сконфигурируйте соединение с Db2. Смотрите раздел [http://ibm.biz/config\\_db2\\_111](http://ibm.biz/config_db2_111).
- **c.** Установите Gateway for Message Bus V8.0 и Шлюз для JDBC. Смотрите раздел [http://ibm.biz/gateway\\_160](http://ibm.biz/gateway_160).
- **d.** Устновите Operations Analytics Log Analysis на сервере 2. Смотрите раздел [http://ibm.biz/install\\_la.](http://ibm.biz/install_la)

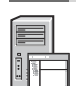

**6 Шаг 6: Установите продукты Dashboard Application Services Hub на сервере 3.**

Используйте Installation Manager, чтобы установить соответствующий каркас графического пользовательского интерфейса и возможности, которые он поддерживает например, Jazz for Service Management и Reporting Services. Затем установите пакеты для Tivoli Netcool/OMNIbus Web GUI V8.1.0 и подходящие расширения Insight Pack и Event Analytics. Для Web GUI примените последний пакет Fix Pack. Сконфигурируйте связь с Operations Analytics - Log Analysis в файле server.init. Смотрите раздел [http://](http://ibm.biz/install_webgui) [ibm.biz/install\\_webgui.](http://ibm.biz/install_webgui)

### **7 Шаг 7: Необязательно: Установите Network Management for Operations Insight.**

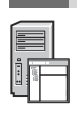

Установите экземпляры Tivoli Netcool/OMNIbus V8.1.0 зонда для SNMP и зонда syslog. На сервере 4 установите компоненты ядра Network Manager IP Edition V4.2.0. Примените последний поддерживаемый пакет Fiх Pack. Создайте базу данных NCIM, которая соединяется с установленной на сервере 2 базой данных Db2. Установите компоненты GUI Network Manager IP Edition на сервере 3 и сконфигурируйте GUI Network Manager IP Edition для вывода пунктов меню, которые запускают Operations Analytics - Log Analysis. На сервере 3 установите Netcool Configuration Manager V6.4.2 и примените последний пакет исправлений. Дополнительную информацию смотрите в разделе [http://ibm.biz/install\\_nm](http://ibm.biz/install_nm).

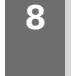

### **8 Шаг 8: Необязательно: Установите Performance Management for Operations Insight**

Установите компоненты Network Performance Insight V1.3.1 на сервере 5. Дополнительную информацию смотрите в разделе [http://ibm.biz/install\\_npi](http://ibm.biz/install_npi).

### **9 Шаг 9: Необязательно: Установите Service Management for Operations Insight**

Установите Agile Service Manager V1.1.6. Установите компоненты пользовательского интерфейса на сервере 3, а основные компоненты и модули Observer - на сервере 6. Интегрируйте Event Observer Agile Service Manager с Tivoli Netcool/OMNIbusGateway for Message Bus на сервере 1, и интегрируйте ITNM Observer Agile Service Manager с процессом менеджера топологии ncp\_model Network Manager IP Edition на сервере 4. Установите зонд шины сообщений Tivoli Netcool/OMNIbus на сервере 1 и сконфигурируйте зонд так, чтобы он мог принимать состояние Agile Service Manager. Дополнительную информацию смотрите в разделе <https://www.ibm.com/support/knowledgecenter/SS9LQB>.

### **10 Шаг 10: Установите пакеты Insight Packs в Operations Analytics - Log Analysis на сервере 2**

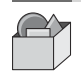

Установите Tivoli Netcool/OMNIbus Insight Pack. Смотрите раздел [http://ibm.biz/omni\\_ip](http://ibm.biz/omni_ip). Установите Network Manager Insight Pack V1.3.0.0 и сконфигурируйте соединение с базой данных NCIM. Смотрите раздел [http://](http://ibm.biz/nmgr_ip) [ibm.biz/nmgr\\_ip](http://ibm.biz/nmgr_ip).

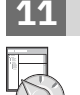

### **11 Шаг 11: Сконфигурируйте интеграцию**

- **a.** Сконфигурируйте отображение для Gateway for Message Bus и Tivoli Netcool/OMNIbus Insight Pack.
- Смотрите раздел [http://ibm.biz/gateway.](http://ibm.biz/gateway)
- **b.** Необязательно: Сконфигурируйте интеграцию между Network Manager IP Edition и Netcool Configuration Manager. Смотрите раздел [http://ibm.biz/config\\_nm\\_ncm](http://ibm.biz/config_nm_ncm).
- **c.** Необязательно: Сконфигурируйте SSO между серверами, если это требуется. Смотрите раздел [http://](http://ibm.biz/config_sso) [ibm.biz/config\\_sso.](http://ibm.biz/config_sso)

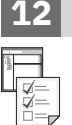

### **12 Шаг 12: Приступите к работе**

Запустите продукты и войдите в систему. Смотрите раздел [https://www.ibm.com/support/knowledgecenter/](https://www.ibm.com/support/knowledgecenter/SSTPTP_1.6.0/com.ibm.netcool_ops.doc/soc/start/task/start_getting-started-onprem.html) [SSTPTP\\_1.6.0/com.ibm.netcool\\_ops.doc/soc/start/task/start\\_getting-started-onprem.html](https://www.ibm.com/support/knowledgecenter/SSTPTP_1.6.0/com.ibm.netcool_ops.doc/soc/start/task/start_getting-started-onprem.html).

### **Дополнительная информация**

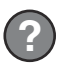

Дополнительную информацию об использовании этого решения смотрите в документации по адресу [Центр](https://www.ibm.com/support/knowledgecenter/SSTPTP) [знаний Netcool Operations Insight](https://www.ibm.com/support/knowledgecenter/SSTPTP).

IBM® Netcool Operations Insight, версия 1.6.0.2 Licensed Materials - Property of IBM. Лицензированные материалы - Собственность IBM. © Copyright IBM Corp. 2020. U.S. Government Users Restricted Rights - Use, duplication or disclosure restricted by GSA ADP Schedule Contract with IBM Corp.

IBM, логотип IBM и ibm.com - товарные знаки или зарегистрированные товарные знаки International Business Machines Corp., зарегистрированные во многих странах мира. Прочие имена продуктов и услуг могут быть товарными знаками IBM или других компаний. Текущий список товарных знаков IBM есть на сайте [www.ibm.com/legal/copytrade.shtml](http://www.ibm.com/legal/copytrade.shtml).

номер: CC4PCMI

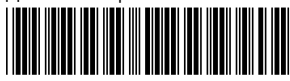

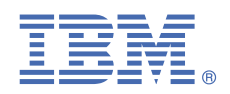

# **快速入门指南**

本指南描述安装解决方案中各个产品的快捷方式。

### **解决方案概述**

Netcool Operations Insight 通过使用实时分析和历史记录分析,帮助统一、精简并优先处理对事件产生影响的业务服务。 包 含的产品和修订包列示在 [https://www.ibm.com/support/knowledgecenter/SSTPTP\\_1.6.0/com.ibm.netcool\\_ops.doc/soc/](https://www.ibm.com/support/knowledgecenter/SSTPTP_1.6.0/com.ibm.netcool_ops.doc/soc/external/ext-current_release.html) [external/ext-current\\_release.html](https://www.ibm.com/support/knowledgecenter/SSTPTP_1.6.0/com.ibm.netcool_ops.doc/soc/external/ext-current_release.html) 中。

《快速入门指南》提供简单的多服务器安装,这有助于验证某些概念或测试环境的可行性。

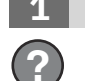

**1 步骤 1: 获取软件和文档**

请按 IBM Knowledge Center 中的指示信息下载本产品: [Netcool Operations Insight Knowledge Center](https://www.ibm.com/support/knowledgecenter/SSTPTP)。

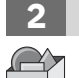

 $\odot$ 

### **2 步骤 2: 评估硬件和系统配置**

请查看系统需求 [\(http://www-969.ibm.com/software/reports/compatibility/clarity/index.html\)](http://www-969.ibm.com/software/reports/compatibility/clarity/index.html)。 测试环境所适用的 操作系统是 Red Hat Enterprise Linux V6 (64 位硬件), 该操作系统支持所有产品及组件。

### **3 步骤 3: 查看安装体系结构**

要获取安装在 6 台主机上的 Netcool Operations Insight 组件的简式体系结构图,请参阅 [http://ibm.biz/install\\_160](http://ibm.biz/install_160)。

### **4 步骤 4: 安装数据库或数据库客户机**

您需要数据库来存储历史事件数据。 该数据库供 Netcool Operations Insight Event Analytics 功能部件使用。 Network Manager IP Edition 还需要一个用于网络拓扑数据的数据库。 IBM Db2<sup>®</sup> V11.1 Enterprise Server Edition 包 含在此解决方案中。 在服务器 2 上安装数据库。请参阅 [http://ibm.biz/install\\_db2\\_111](http://ibm.biz/install_db2_111)。

### **5 步骤 5: 请将产品安装在服务器 1 上,并将 Operations Analytics - Log Analysis 安装在 服务器 2 上。**

在服务器 1 上,请使用 IBM Installation Manager 来安装并配置以下产品:

**a.** 安装 Tivoli® Netcool/OMNIbus V8.1.0 服务器组件,应用最新的受支持修订包,并更新 ObjectServer 模式。 安装 Netcool/Impact V7.1.0 并应用最新的修订包。 请参阅 [http://ibm.biz/install\\_omni\\_160](http://ibm.biz/install_omni_160)。

- **b.** 配置 Db2 的连接。 请参阅 [http://ibm.biz/config\\_db2\\_111](http://ibm.biz/config_db2_111)。
- **c.** 安装 Gateway for Message Bus V8.0 和 Gateway for JDBC。 请参阅 [http://ibm.biz/gateway\\_160](http://ibm.biz/gateway_160)。
- **d.** 在服务器 2 上安装 Operations Analytics Log Analysis。请参阅 [http://ibm.biz/install\\_la](http://ibm.biz/install_la)。

### **6 步骤 6: 在服务器 3 上安装 Dashboard Application Services Hub 产品。**

使用 Installation Manager 安装底层的 GUI 框架及其提供的功能,例如 Jazz® for Service Management 和 Reporting Services。 然后, 安装 Tivoli Netcool/OMNIbus Web GUI V8.1.0 和相关 Insight Pack 的软件包, 及 Event Analytics 扩展。 对于 Web GUI,请应用最新的修订包。 在 server.init 文件中配置与 Operations Analytics - Log Analysis 的通信。 请参阅 [http://ibm.biz/install\\_webgui](http://ibm.biz/install_webgui)。

### **7 步骤 7: 可选:安装 Network Management for Operations Insight。**

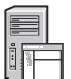

安装 Probe for SNMP 和 Syslog Probe 的 Tivoli Netcool/OMNIbus V8.1.0 实例。 在服务器 4 上,安装 Network Manager IP Edition V4.2.0 核心组件。 应用最新的受支持修订包。 创建 NCIM 数据库,并连接到安装在服务器 2 上的 Db2 数据库。在服务器 3 上安装 Network Manager IP Edition GUI 组件,然后配置 Network Manager IP Edition GUI, 以显示用于启动 Operations Analytics - Log Analysis 的菜单项。 在服务器 3 上,安装 Netcool Configuration Manager V6.4.2,并应用最新的修订包。 有关更多信息,请参阅 [http://ibm.biz/install\\_nm](http://ibm.biz/install_nm)。

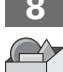

### **8 步骤 8: 可选:安装 Performance Management for Operations Insight**

在服务器 5 上安装 Network Performance Insight V1.3.1 组件。有关更多信息,请参阅 [http://ibm.biz/install\\_npi](http://ibm.biz/install_npi)。

### **9 步骤 9: 可选:安装 Service Management for Operations Insight**

安装 Agile Service Manager V1.1.6。 在服务器 3 上安装 UI 组件,并在服务器 6 上安装核心组件和观察器。将 Agile Service Manager 事件观察器与服务器 1 上的 Tivoli Netcool/OMNIbus Gateway for Message Bus 相集成, 并将 Agile Service Manager ITNM 观察器与服务器 4 上的 Network Manager IP Edition ncp\_model 拓扑管理器进程相集成。在 服务器 1 上安装 Tivoli Netcool/OMNIbus Message Bus 探测器,并配置该探测器以便接收 Agile Service Manager 状 态。 有关更多信息,请参阅 <https://www.ibm.com/support/knowledgecenter/SS9LQB>。

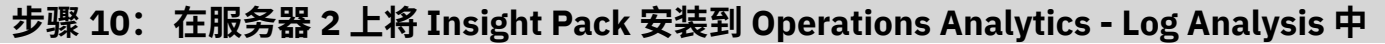

安装 Tivoli Netcool/OMNIbus Insight Pack。 请参阅 [http://ibm.biz/omni\\_ip](http://ibm.biz/omni_ip)。 安装 Network Manager Insight Pack V1.3.0.0 并配置到 NCIM 数据库的连接。 请参阅 [http://ibm.biz/nmgr\\_ip](http://ibm.biz/nmgr_ip)。

### **11 步骤 11: 配置集成**

- **a.** 配置 Gateway for Message Bus 和 Tivoli Netcool/OMNIbus Insight Pack 之间的映射。 请参阅 [http://ibm.biz/](http://ibm.biz/gateway) [gateway](http://ibm.biz/gateway)。
- **b.** 可选: 配置 Network Manager IP Edition 和 Netcool Configuration Manager 之间的集成。 请参阅 [http://ibm.biz/](http://ibm.biz/config_nm_ncm) [config\\_nm\\_ncm](http://ibm.biz/config_nm_ncm)。
- **c.** 可选:根据需要在服务器之间配置 SSO。 请参阅 [http://ibm.biz/config\\_sso](http://ibm.biz/config_sso)。

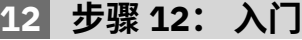

启动产品并登录。 请参阅 [https://www.ibm.com/support/knowledgecenter/SSTPTP\\_1.6.0/](https://www.ibm.com/support/knowledgecenter/SSTPTP_1.6.0/com.ibm.netcool_ops.doc/soc/start/task/start_getting-started-onprem.html)

[com.ibm.netcool\\_ops.doc/soc/start/task/start\\_getting-started-onprem.html](https://www.ibm.com/support/knowledgecenter/SSTPTP_1.6.0/com.ibm.netcool_ops.doc/soc/start/task/start_getting-started-onprem.html)。

### **更多信息**

**?**

有关使用该解决方案的更多信息,请参阅 [Netcool Operations Insight Knowledge Center](https://www.ibm.com/support/knowledgecenter/SSTPTP) 中的文档。

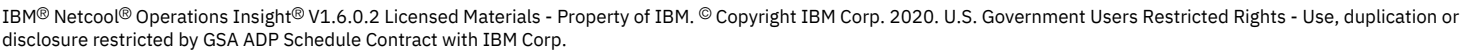

IBM、IBM 徽标和 ibm.com® 是 International Business Machines Corp. 在全球许多管辖区域的商标或注册商标。 其他产品和服务名称可能是 IBM 或其他公司的商标。 IBM 商标 的最新列表在 [www.ibm.com/legal/copytrade.shtml](http://www.ibm.com/legal/copytrade.shtml) 提供。

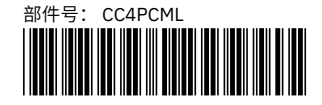

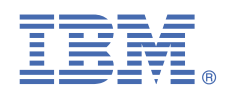

### **快速入門手冊**

本手冊說明安裝解決方案中產品的輕鬆快速方法。

### **解決方案概觀**

Netcool Operations Insight 可協助您使用即時及歷程分析,統一、減少影響商業服務的事件以及設定這些事件的優先順序。 [https://www.ibm.com/support/knowledgecenter/SSTPTP\\_1.6.0/com.ibm.netcool\\_ops.doc/soc/external/ext](https://www.ibm.com/support/knowledgecenter/SSTPTP_1.6.0/com.ibm.netcool_ops.doc/soc/external/ext-current_release.html)[current\\_release.html](https://www.ibm.com/support/knowledgecenter/SSTPTP_1.6.0/com.ibm.netcool_ops.doc/soc/external/ext-current_release.html) 中列出了包含的產品與修正套件。

《快速入門手冊》提供簡式多台伺服器安裝,適用於概念證明和測試環境。

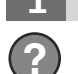

**1 步驟 1: 取得軟體及文件**

遵循 IBM Knowledge Center 中的指示,以下載產品:[Netcool Operations Insight Knowledge Center](https://www.ibm.com/support/knowledgecenter/SSTPTP)。

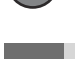

 $\odot$ 

### **2 步驟 2: 評估硬體和系統配置**

您可以在以下網址中檢閱系統需求:<http://www-969.ibm.com/software/reports/compatibility/clarity/index.html>。 適用用作測試環境的作業系統為 64 位元硬體上 (所有產品和元件在其上都受支援) 的 Red Hat Enterprise Linux 第 6 版。

### **3 步驟 3: 檢閱安裝架構**

如需在六個主機上安裝的 Netcool Operations Insight 元件的簡化架構圖,請參閱 [http://ibm.biz/install\\_160](http://ibm.biz/install_160)。

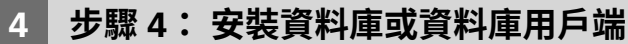

您需要資料庫來儲存歷程事件資料。 此資料庫供 Netcool Operations Insight Event Analytics 功能使用。 Network Manager IP Edition 還需要一個資料庫用於網路拓蹼資料。 IBM Db2® 11.1 版 Enterprise Server Edition 包括在解決 方案中。 在伺服器 2 上安裝資料庫。請參閱 [http://ibm.biz/install\\_db2\\_111](http://ibm.biz/install_db2_111)。

### **5 步驟 5: 在伺服器 1 上安裝產品,並在伺服器 2 上安裝 Operations Analytics - Log Analysis。**

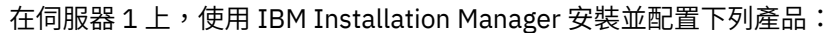

**a.** 安裝 Tivoli® Netcool/OMNIbus 8.1.0 版伺服器元件,套用最新的受支援修正程式,然後更新 ObjectServer 綱目。

- 安裝 Netcool/Impact 7.1.0 版並套用最新的修正套件。 請參閱 [http://ibm.biz/install\\_omni\\_160](http://ibm.biz/install_omni_160)。 **b.** 配置 Db2 連線。 請參閱 [http://ibm.biz/config\\_db2\\_111](http://ibm.biz/config_db2_111)。
- **c.** 安裝 Gateway for Message Bus 8.0 版及 Gateway for JDBC。 請參閱 [http://ibm.biz/gateway\\_160](http://ibm.biz/gateway_160)。
- **d.** 在伺服器 2 上安裝 Operations Analytics Log Analysis。請參閱 [http://ibm.biz/install\\_la](http://ibm.biz/install_la)。

### **6 步驟 6: 在伺服器 3 上安裝 Dashboard Application Services Hub 產品。**

使用 Installation Manager 來安裝基礎 GUI 架構及其提供的功能, 例如, Jazz® for Service Management 和 Reporting Services。 然後,安裝 Tivoli Netcool/OMNIbus Web GUI 8.1.0 版及相關 Insight Pack 與 Event Analytics 延伸的套 件。 若為 Web GUI,請套用最新的修正套件。 在 server. init 檔中配置與 Operations Analytics - Log Analysis 的 通訊。 請參閱 [http://ibm.biz/install\\_webgui](http://ibm.biz/install_webgui)。

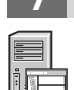

### **7 步驟 7: 選用項目:安裝 Network Management for Operations Insight。**

安裝適用於 SNMP 探測器及 Syslog 探測器的 Tivoli Netcool/OMNIbus 8.1.0 版實例。 在伺服器 4 上,安裝 Network Manager IP Edition 4.2.0 版核心元件。 套用最新受支援的修正套件。 建立 NCIM 資料庫,其連接到安裝在伺服器 2 上的 Db2 資料庫。在伺服器 3 上,安裝 Network Manager IP Edition GUI 元件,並配置 Network Manager IP Edition GUI, 以顯示啟動 Operations Analytics - Log Analysis 的功能表項目。 在伺服器 3 上,安裝 Netcool Configuration Manager 6.4.2 版,並套用最新的修正套件。 如需相關資訊,請參閱 [http://ibm.biz/install\\_nm](http://ibm.biz/install_nm)。

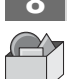

### **8 步驟 8: 選用項目:安裝 Performance Management for Operations Insight**

在伺服器 5 上,安裝 Network Performance Insight 1.3.1 版元件。如需相關資訊,請參閱 [http://ibm.biz/](http://ibm.biz/install_npi) [install\\_npi](http://ibm.biz/install_npi)。

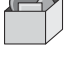

### **9 步驟 9: 選用項目:安裝 Service Management for Operations Insight**

安裝 Agile Service Manager 1.1.6 版。 在伺服器 3 上安裝使用者介面元件,並在伺服器 6 上安裝核心元件與觀察程 式。在伺服器 1 上將 Agile Service Manager 事件觀察程式與 Tivoli Netcool/OMNIbus Gateway for Message Bus 整 合,並在伺服器 4 上將 Agile Service Manager ITNM Observer 與 Network Manager IP Edition ncp\_model Topology 管理程式處理程序整合。在伺服器 1 上安裝 Tivoli Netcool/OMNIbus Message Bus 探測器,並配置探測器,以便它可 以接收 Agile Service Manager 狀態。 如需相關資訊,請參閱 [https://www.ibm.com/support/knowledgecenter/](https://www.ibm.com/support/knowledgecenter/SS9LQB) [SS9LQB](https://www.ibm.com/support/knowledgecenter/SS9LQB)。

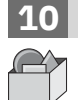

### **10 步驟 10: 將 Insight Pack 安裝到伺服器 2 上的 Operations Analytics - Log Analysis**

安裝 Tivoli Netcool/OMNIbus Insight Pack。 請參閱 [http://ibm.biz/omni\\_ip](http://ibm.biz/omni_ip)。 安裝 Network Manager Insight 套件 1.3.0.0 版 並配置與 NCIM 資料庫的連線。 請參閱 [http://ibm.biz/nmgr\\_ip](http://ibm.biz/nmgr_ip)。

### **11 步驟 11: 配置整合**

- **a.** 配置 Gateway for Message Bus 與 Tivoli Netcool/OMNIbus Insight Pack 之間的對映。 請參閱 [http://ibm.biz/](http://ibm.biz/gateway) [gateway](http://ibm.biz/gateway)。
- **b.** 選用項目:配置 Network Manager IP Edition 與 Netcool Configuration Manager 之間的整合。 請參閱 [http://](http://ibm.biz/config_nm_ncm) [ibm.biz/config\\_nm\\_ncm](http://ibm.biz/config_nm_ncm)。
- **c.** 選用項目:必要的話,在伺服器之間配置 SSO。 請參閱 [http://ibm.biz/config\\_sso](http://ibm.biz/config_sso)。

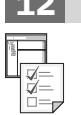

**?**

### **12 步驟 12: 開始使用**

啟動產品並登入。 請參閱 [https://www.ibm.com/support/knowledgecenter/SSTPTP\\_1.6.0/](https://www.ibm.com/support/knowledgecenter/SSTPTP_1.6.0/com.ibm.netcool_ops.doc/soc/start/task/start_getting-started-onprem.html) [com.ibm.netcool\\_ops.doc/soc/start/task/start\\_getting-started-onprem.html](https://www.ibm.com/support/knowledgecenter/SSTPTP_1.6.0/com.ibm.netcool_ops.doc/soc/start/task/start_getting-started-onprem.html)。

### **更多資訊**

如需使用該解決方案的相關資訊,請參閱文件,網址為:[Netcool Operations Insight Knowledge Center](https://www.ibm.com/support/knowledgecenter/SSTPTP)。

IBM® Netcool® Operations Insight® Version 1.6.0.2 Licensed Materials - Property of IBM. © Copyright IBM Corp. 2020. U.S. Government Users Restricted Rights - Use, duplication or disclosure restricted by GSA ADP Schedule Contract with IBM Corp.

IBM、IBM 標誌及 ibm.com® 是 International Business Machines Corp. 在世界許多管轄區註冊的商標或註冊商標。 其他產品及服務名稱可能是 IBM 或其他公司的商標。 IBM 商 標的最新清單可在 [www.ibm.com/legal/copytrade.shtml](http://www.ibm.com/legal/copytrade.shtml) 中找到。

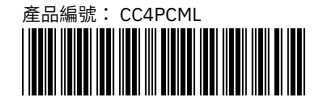